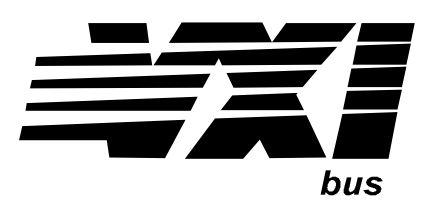

Agilent Technologies E8482A/B Six/Three 1x4 RF Multiplexer Module Service Manual

#### **Serial Numbers**

This manual applies directly to Agilent E8482A/B Six/Three 1x4 RF Multiplexer modules with serial numbers US41000101 and above.

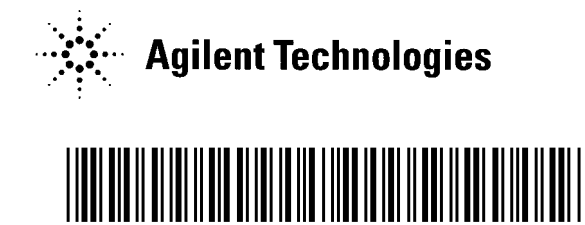

Manual Part Number: E8482-90010 Printed in U.S.A. E0601

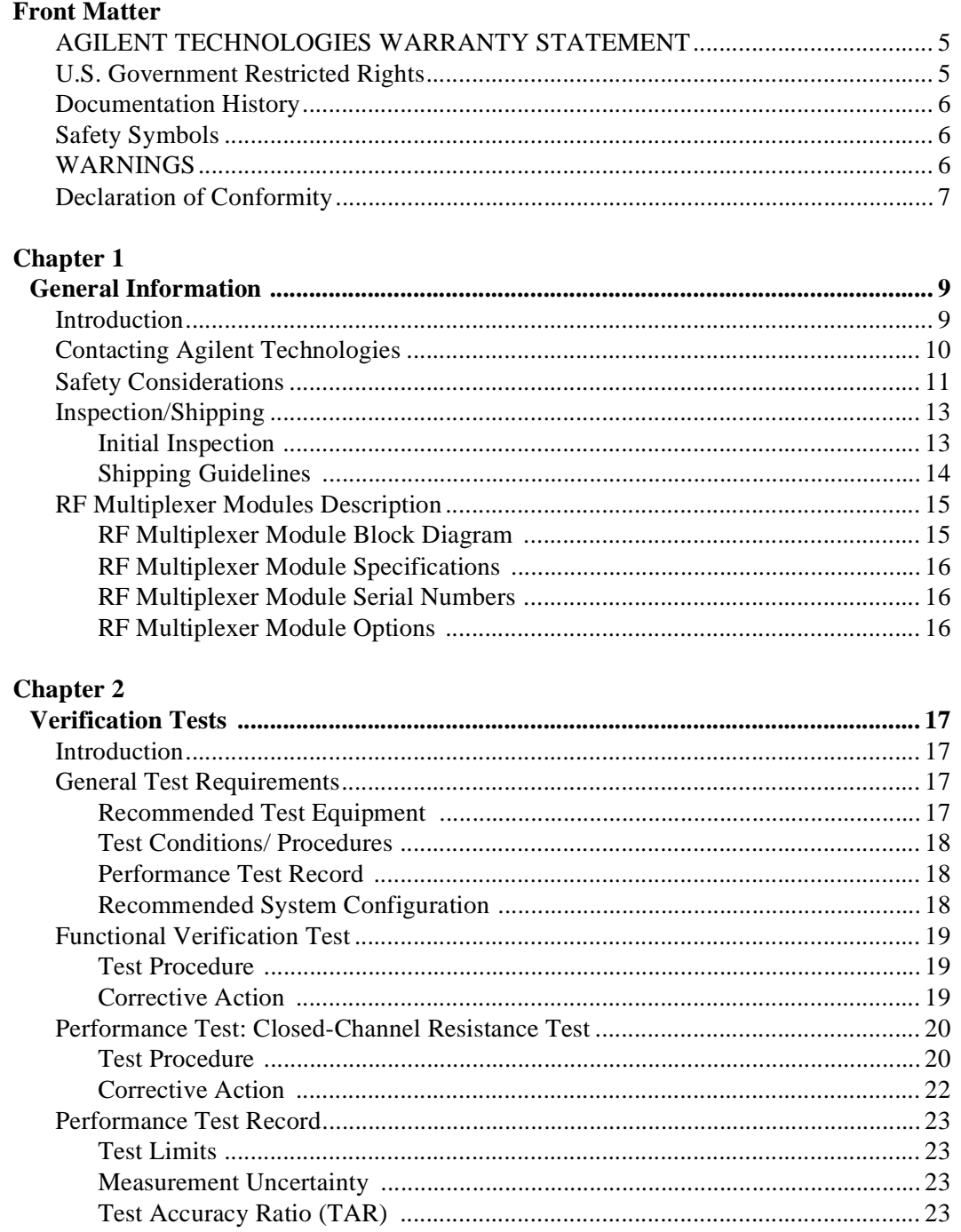

## **Chapter 3**

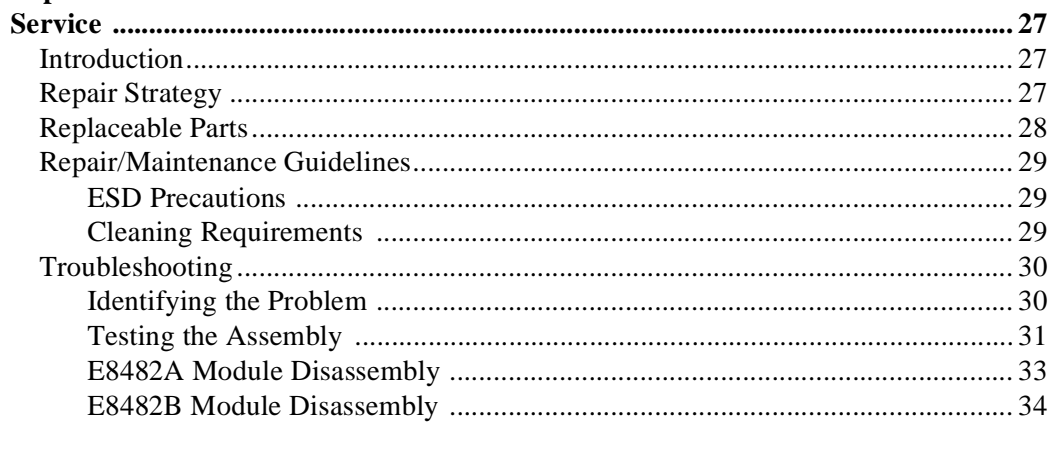

## Appendix A

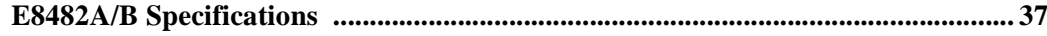

## **Appendix B**

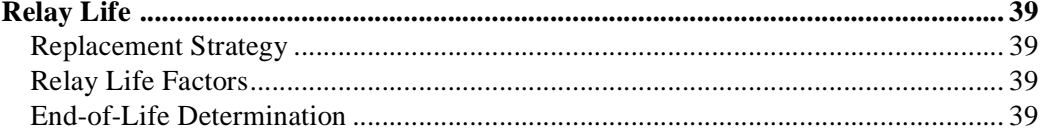

#### **AGILENT TECHNOLOGIES WARRANTY STATEMENT**

#### <span id="page-4-0"></span>**AGILENT PRODUCT:** E8482A/B Six/Three 1x4 RF Multiplexer Module **DURATION OF WARRANTY:** 3 years

1. Agilent Technologies warrants Agilent hardware, accessories and supplies against defects in materials and workmanship for the period specified above. If Agilent receives notice of such defects during the warranty period, Agilent will, at its option, either repair or replace products which prove to be defective. Replacement products may be either new or like-new.

2. Agilent warrants that Agilent software will not fail to execute its programming instructions, for the period specified above, due to defects in material and workmanship when properly installed and used. If Agilent receives notice of such defects during the warranty period, Agilent will replace software media which does not execute its programming instructions due to such defects.

3. Agilent does not warrant that the operation of Agilent products will be interrupted or error free. If Agilent is unable, within a reasonable time, to repair or replace any product to a condition as warranted, customer will be entitled to a refund of the purchase price upon prompt return of the product.

4. Agilent products may contain remanufactured parts equivalent to new in performance or may have been subject to incidental use.

5. The warranty period begins on the date of delivery or on the date of installation if installed by Agilent. If customer schedules or delays Agilent installation more than 30 days after delivery, warranty begins on the 31st day from delivery.

6. Warranty does not apply to defects resulting from (a) improper or inadequate maintenance or calibration, (b) software, interfacing, parts or supplies not supplied by Agilent, (c) unauthorized modification or misuse, (d) operation outside of the published environmental specifications for the product, or (e) improper site preparation or maintenance.

7. TO THE EXTENT ALLOWED BY LOCAL LAW, THE ABOVE WARRANTIES ARE EXCLUSIVE AND NO OTHER WARRANTY OR CONDITION, WHETHER WRITTEN OR ORAL, IS EXPRESSED OR IMPLIED AND AGILENT SPECIFICALLY DISCLAIMS ANY IMPLIED WARRANTY OR CONDITIONS OF MERCHANTABILITY, SATISFACTORY QUALITY, AND FITNESS FOR A PARTICULAR PURPOSE.

8. Agilent will be liable for damage to tangible property per incident up to the greater of \$300,000 or the actual amount paid for the product that is the subject of the claim, and for damages for bodily injury or death, to the extent that all such damages are determined by a court of competent jurisdiction to have been directly caused by a defective Agilent product.

9. TO THE EXTENT ALLOWED BY LOCAL LAW, THE REMEDIES IN THIS WARRANTY STATEMENT ARE CUSTOMER'S SOLE AND EXLUSIVE REMEDIES. EXCEPT AS INDICATED ABOVE, IN NO EVENT WILL AGILENT OR ITS SUPPLIERS BE LIABLE FOR LOSS OF DATA OR FOR DIRECT, SPECIAL, INCIDENTAL, CONSEQUENTIAL (INCLUDING LOST PROFIT OR DATA), OR OTHER DAMAGE, WHETHER BASED IN CONTRACT, TORT, OR OTHERWISE.

FOR CONSUMER TRANSACTIONS IN AUSTRALIA AND NEW ZEALAND: THE WARRANTY TERMS CONTAINED IN THIS STATEMENT, EXCEPT TO THE EXTENT LAWFULLY PERMITTED, DO NOT EXCLUDE, RESTRICT OR MODIFY AND ARE IN ADDITION TO THE MANDATORY STATUTORY RIGHTS APPLICABLE TO THE SALE OF THIS PRODUCT TO YOU.

#### <span id="page-4-1"></span>**U.S. Government Restricted Rights**

The Software and Documentation have been developed entirely at private expense. They are delivered and licensed as "commercial computer software" as defined in DFARS 252.227- 7013 (Oct 1988), DFARS 252.211-7015 (May 1991) or DFARS 252.227-7014 (Jun 1995), as a "commercial item" as defined in FAR 2.101(a), or as "Restricted computer software" as defined in FAR 52.227-19 (Jun 1987)(or any equivalent agency regulation or contract clause), whichever is applicable. You have only those rights provided for such Software and Documentation by the applicable FAR or DFARS clause or the Agilent standard software agreement for the product involved.

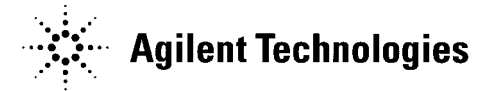

E8482A/B Six/Three 1x4 RF Multiplexer Module Service Manual Edition 1 Copyright © 2001 Agilent Technologies, Inc. All rights reserved.

#### <span id="page-5-2"></span>**Documentation History**

All Editions and Updates of this manual and their creation date are listed below. The first Edition of the manual is Edition 1. The Edition number increments by 1 whenever the manual is revised. Updates, which are issued between Editions, contain replacement pages to correct or add additional information to the current Edition of the manual. Whenever a new Edition is created, it will contain all of the Update information for the previous Edition. Each new Edition or Update also includes a revised copy of this documentation history page.

Edition 1 . . . . . . . . . . . . . . . . . . . . . . . . . . . . . . . . . . . . . . . . . . . . . . .June, 2001

<span id="page-5-0"></span>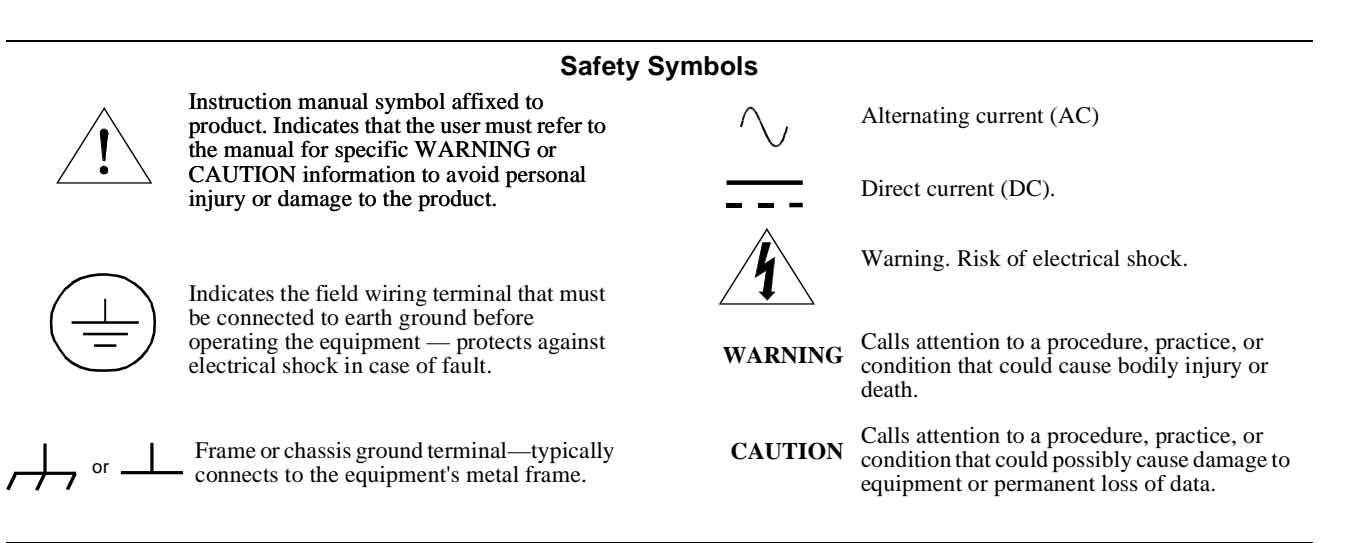

#### <span id="page-5-3"></span>**WARNINGS**

<span id="page-5-1"></span>The following general safety precautions must be observed during all phases of operation, service, and repair of this product. Failure to comply with these precautions or with specific warnings elsewhere in this manual violates safety standards of design, manufacture, and intended use of the product. Agilent Technologies assumes no liability for the customer's failure to comply with these requirements.

Ground the equipment: For Safety Class 1 equipment (equipment having a protective earth terminal), an uninterruptible safety earth ground must be provided from the mains power source to the product input wiring terminals or supplied power cable.

#### **DO NOT operate the product in an explosive atmosphere or in the presence of flammable gases or fumes.**

For continued protection against fire, replace the line fuse(s) only with fuse(s) of the same voltage and current rating and type. DO NOT use repaired fuses or short-circuited fuse holders.

**Keep away from live circuits:** Operating personnel must not remove equipment covers or shields. Procedures involving the removal of covers or shields are for use by service-trained personnel only. Under certain conditions, dangerous voltages may exist even with the equipment switched off. To avoid dangerous electrical shock, DO NOT perform procedures involving cover or shield removal unless you are qualified to do so.

**DO NOT operate damaged equipment:** Whenever it is possible that the safety protection features built into this product have been impaired, either through physical damage, excessive moisture, or any other reason, REMOVE POWER and do not use the product until safe operation can be verified by service-trained personnel. If necessary, return the product to Agilent for service and repair to ensure that safety features are maintained.

**DO NOT service or adjust alone:** Do not attempt internal service or adjustment unless another person, capable of rendering first aid and resuscitation, is present.

**DO NOT substitute parts or modify equipment:** Because of the danger of introducing additional hazards, do not install substitute parts or perform any unauthorized modification to the product. Return the product to Agilent for service and repair to ensure that safety features are maintained.

<span id="page-6-0"></span>According to ISO/IEC Guide 22 and CEN/CENELEC EN 45014

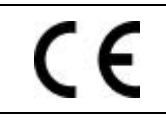

**Manufacturer's Name:** Agilent Technologies, Incorporated **Manufacturer's Address:** 815 – 14<sup>th</sup> St. SW **Manufacturer's Address:** Loveland, Colorado 80537 USA

**Declares, that the product**

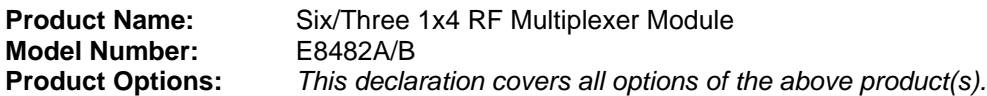

#### *Conforms with the following European Directives:*

*The product herewith complies with the requirements of the Low Voltage Directive 73/23/EEC and the EMC Directive 89/336/EEC (including 93/68/EEC) and carries the CE Marking accordingly.*

#### **Conforms with the following product standards:**

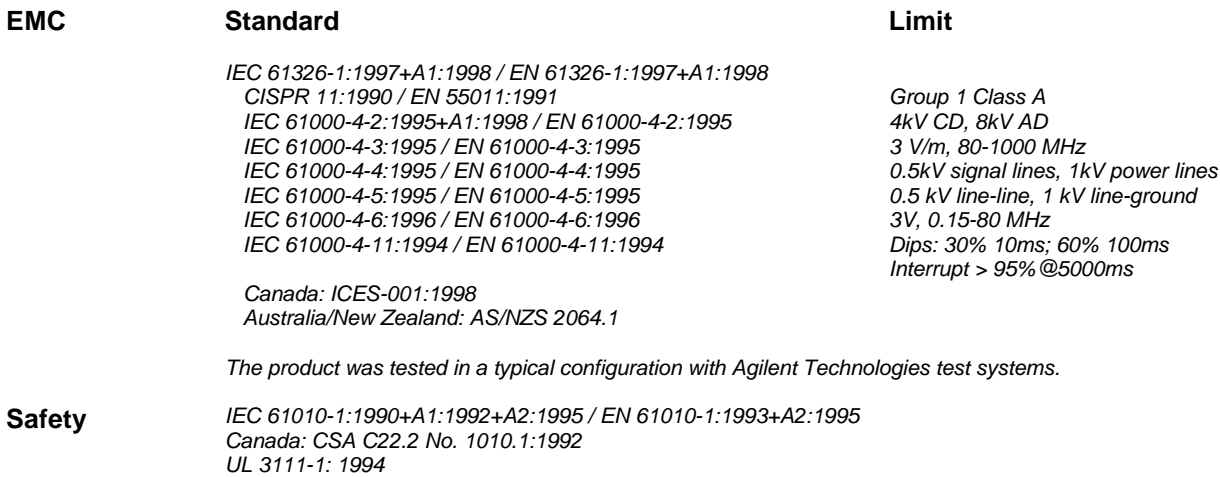

14 June 2001

Date **Ray Corson** Product Regulations Program Manager

For further information, please contact your local Agilent Technologies sales office, agent or distributor. *Authorized EU-representative: Agilent Technologies Deutschland GmbH, Herrenberger Strabe 130, D 71034 Böblingen, Germany*

## **Notes:**

## <span id="page-8-1"></span><span id="page-8-0"></span>**Introduction**

This manual contains information required to test, troubleshoot, and repair the Agilent E8482A/B Six/Three 1x4 RF Multiplexer module (see [Figure](#page-8-2) [1-1](#page-8-2)). For more information on the RF Multiplexer modules operation, see *Agilent E8482A/B Six/Three 1x4 RF Multiplexer Module User's Manual.*

**NOTE** *The E8482B Three 1x4 RF Multiplexer module is identical to the E8482A module with the exception of fewer channels (three 1x4 multiplexers) provided. Unless otherwise stated, this manual applies to both modules.*

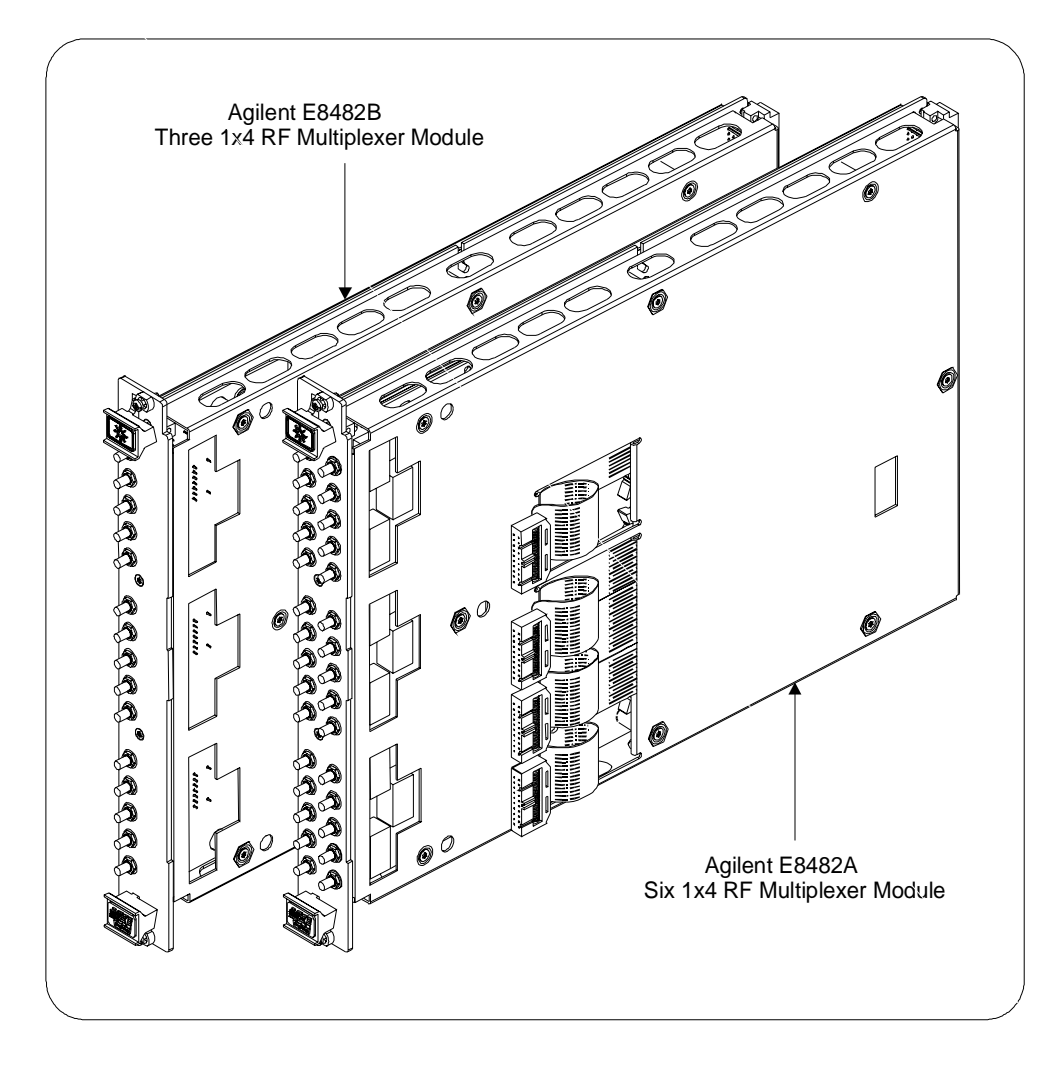

<span id="page-8-2"></span>**Figure 1-1. Agilent E8482A/B RF Multiplexer Modules**

# <span id="page-9-1"></span><span id="page-9-0"></span>**Contacting Agilent Technologies**

Any adjustment, maintenance, or repair of this product must be performed by qualified personnel. Contact your customer engineer through your local Agilent Technologies Service Center for repair and service.

- You can go to the main Agilent Customer web site (http://www.agilent.com/find/assist) to find a list of your local Sales and Service Offices.
- The Agilent Calibration and Repair Services web site (http://www.agilent.com/find/repair) describes Agilent calibration and repair services.
- The Agilent Parts web site (http://www.parts.agilent.com/) shows how to order replacement parts from Agilent.

# <span id="page-10-0"></span>**Safety Considerations**

This product is a Safety Class I instrument that is provided with a protective earth terminal when installed in the mainframe. The instrument, mainframe, and all related documentation should be reviewed for familiarization with safety markings and instructions before operation or service.

Refer to the WARNINGS page [\(page 6](#page-5-3)) in this manual for a summary of safety information. Safety information for testing and service follows and is also found throughout this manual.

This section contains WARNINGS which must be followed for your protection and CAUTIONS which must be followed to avoid damage to the equipment when performing instrument maintenance or repair.

**WARNING SERVICE-TRAINED PERSONNEL ONLY. The information in this manual is for service-trained personnel who are familiar with electronic circuitry and are aware of the hazards involved. To avoid personal injury or damage to the instrument, do not perform procedures in this manual or do any servicing unless you are qualified to do so.**

> **CHECK MAINFRAME POWER SETTINGS. Before applying power, verify that the mainframe setting matches the line voltage and that the correct fuse is installed. An uninterruptible safety earth ground must be provided from the main power source to the supplied power cord set.**

**GROUNDING REQUIREMENTS. Interruption of the protective (grounding) conductor (inside or outside the mainframe) or disconnecting the protective earth terminal will cause a potential shock hazard that could result in personal injury. (Grounding one conductor of a two-conductor outlet is not sufficient protection.)**

**IMPAIRED PROTECTION. Whenever it is likely that instrument protection has been impaired, the mainframe must be made inoperative and be secured against any unintended operation.**

**REMOVE POWER IF POSSIBLE. Some procedures in this manual may be performed with power supplied to the mainframe while protective covers are removed. Energy available at many points may, if contacted, result in personal injury. (If maintenance can be performed without power applied, the power should be removed.)**

**WARNING USING AUTOTRANSFORMERS. If the mainframe is to be energized via an autotransformer (for voltage reduction), make sure the common terminal is connected to neutral (that is, the grounded side of the main's supply).**

> **CAPACITOR VOLTAGES. Capacitors inside the mainframe may remain charged even when the mainframe has been disconnected from its source of supply.**

> **USE PROPER FUSES. For continued protection against fire hazard, replace the line fuses only with fuses of the same current rating and type (such as normal blow, time delay, etc.). Do not use repaired fuses or short-circuited fuseholders.**

> **SHOCK HAZARD. Only service-trained personnel who are aware of the hazards involved should install, remove, or configure the RF Multiplexer module. Before you remove any installed module, disconnect AC power from the mainframe and from other modules that may be connected to the RF multiplexer module.**

> **CHANNEL WIRING INSULATION. All channels that have a common connection must be insulated so that the user is protected from electrical shock. This means wiring for all channels must be insulated as though each channel carries the voltage of the highest voltage channel.**

**CAUTION MAXIMUM POWER.** The maximum power that can be applied to any SMB connector of the module is 10 W or 10 VA. The maximum voltage that can be applied to any SMB connector is 30 Vdc or 30 Vac peak. The maximum current that can be applied to any SMB connector is 0.5 Adc.

> **STATIC ELECTRICITY.** Static electricity is a major cause of component failure. To prevent damage to the electrical components on the RF Multiplexer module, observe anti-static techniques whenever removing a module from the mainframe or whenever working on a module.

# <span id="page-12-0"></span>**Inspection/Shipping**

This section contains initial (incoming) inspection and shipping guidelines for the RF multiplexer modules.

### <span id="page-12-1"></span>**Initial Inspection** Use the following steps as guidelines to perform initial (incoming) inspection for the E8482A/B RF Multiplexer module.

#### **WARNING To avoid possible hazardous electrical shock, do not perform electrical tests if there are signs of shipping damage to the shipping container or to the instrument.**

- 1. Inspect the shipping container for damage. If the shipping container or cushioning material is damaged, contact Agilent Technologies (see [page 10](#page-9-0)).
- 2. Check the shipping contents and verify they are complete. Normally, the module you ordered (E8482A or E8482B as shown in [Figure 1-1\)](#page-8-2) and a User's Manual should be included. If the contents are incomplete or with mechanical damage/defect, contact Agilent Technologies (see [page 10\)](#page-9-0).
- 3. Install the RF multiplexer module in a VXI mainframe. Refer to the *Agilent E8482A/B Six/Three 1x4 RF Multiplexer Module User's Manual* for more information.
- 4. Perform the Functional Verification test and the Performance Verification tests (optional). Refer to *Chapter 2* of this manual.
- 5. If any of the tests do not pass, refer to [page 30](#page-29-2) in *Chapter 3* of this manual for troubleshooting. If the instrument is to be shipped to Agilent for service or repair, see [Figure 1-2](#page-13-1) for instructions on repackaging the module for shipment.
- 6. If all verification tests pass, the module is ready for use.

## <span id="page-13-0"></span>**Shipping Guidelines**

If the instrument is to be shipped to Agilent for service or repair, follow the procedures in [Figure 1-2.](#page-13-1)

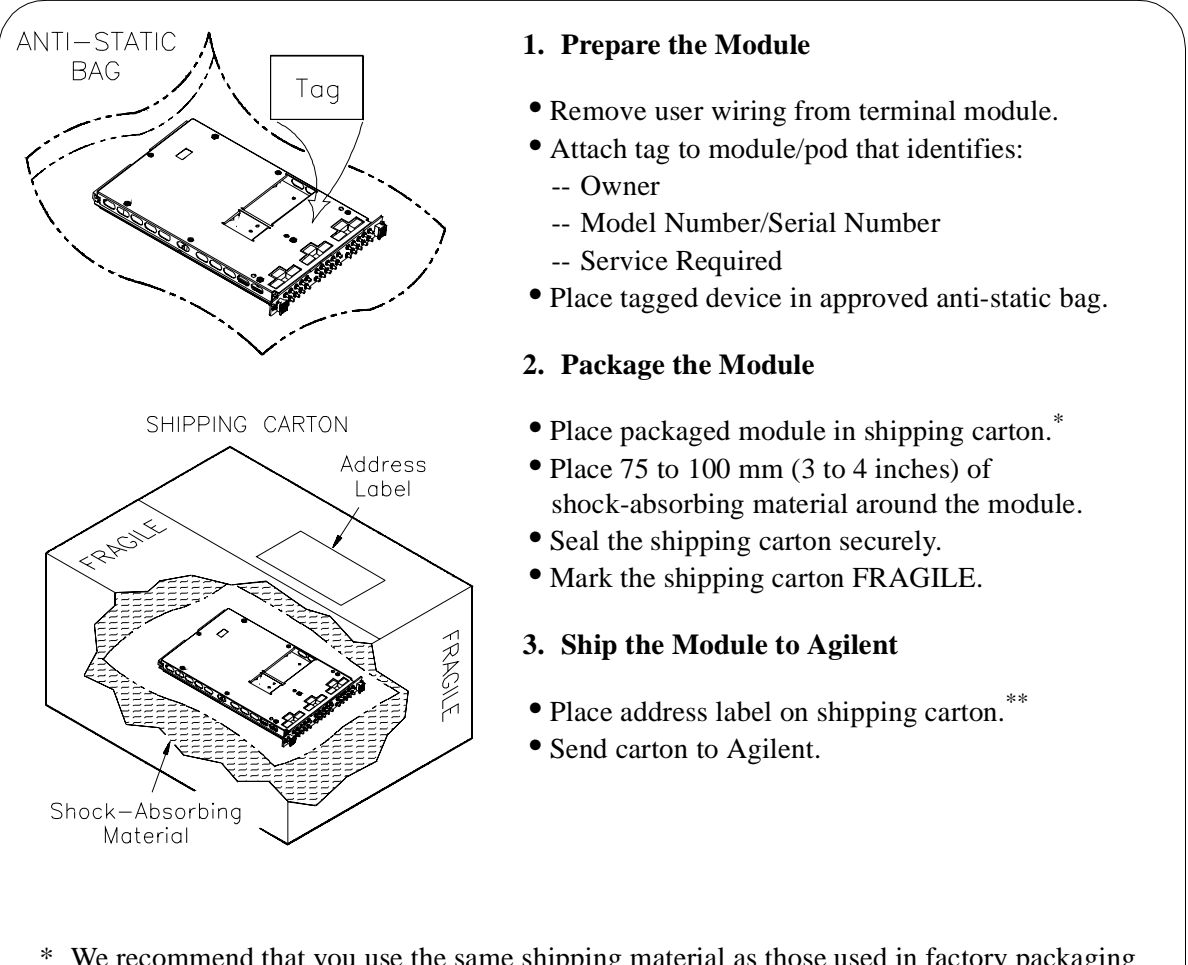

- \* We recommend that you use the same shipping material as those used in factory packaging (available from Agilent). For other (commercially-available) shipping materials, use a double wall carton with minimum 2.4 MPa (350 psi) test.
- <span id="page-13-1"></span>\*\* See "Contacting Agilent Technologies" on [page 10](#page-9-0) for the address to which you can return the module.

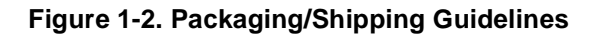

# <span id="page-14-0"></span>**RF Multiplexer Modules Description**

The Agilent E8482A/B RF Multiplexer module is a single-slot VXIbus C-Size register-based product which can operate in a C-Size VXIbus mainframe. It is supplied with an E1406A command module driver and a *VXIplug&play* driver. These drivers make the E8482A/B appear as an "instrument" in the slot of a VXIbus mainframe. Each module is assigned an error queue, input and output buffers, and a status register.

**NOTE** *Instruments are based on the logical addresses of the plug-in modules. See Agilent E8482A/B Six/Three 1x4 RF Multiplexer Module User's Manual to set the logical address (factory setting is 120) for the RF multiplexer module to create an instrument.*

## <span id="page-14-1"></span>**RF Multiplexer Module Block Diagram**

As shown in [Figure 1-3](#page-15-3), the E8482A consists of six banks of channels (banks 0 - 5) to form six 1x4 RF multiplexers, while the E8482B consists of three banks of channels (banks 0 - 2) to form three 1x4 RF multiplexers. The switching sections of each bank are identical.

Each channel in a bank is connected to its COM by closing the appropriate (non-latching) relays. Only one channel in each bank can be connected to its COM at a time. Channels are referred as *n*0 through *n*3 and COM *n*0, where *n* is the bank number ( $n = 0.5$  for E8482A and  $n = 0.2$  for E8482B). User inputs/outputs to any module use 50  $\Omega$  SMB connectors. At power-off, power-on, or following a reset, the first channel in each bank is connected to its COM. That is, channel *n*0 is connected to the COM *n*0 connector, and all other channels (*n*1 through *n*3) in each bank are open (non-terminated).

In addition, the E8482A/B RF Multiplexer module can control up to two additional expander modules. The expander modules can be either the E1473A 50Ω RF Multiplexer Expander module or the E1475A 75Ω RF Multiplexer Expander module. The Expander modules can be inserted in the C-Size mainframe next to the RF Multiplexer module, or can be located up to eight meters away from the RF multiplexer module using remote expander cables. Locating the expander module close to the external device keeps connecting cable lengths to a minimum, thereby reducing the possibility of crosstalk and insertion loss of high frequency signals. See *Agilent E8482A/B Six/Three 1x4 RF Multiplexer Module User's Manual* for details.

**NOTE** *The Agilent E8482B Three 1x4 RF Multiplexer module is identical in operation to the E8482A Six 1x4 RF Multiplexer module with the exception of fewer switching channels. The E8482B provides a good choice for users requiring fewer RF switching channels.*

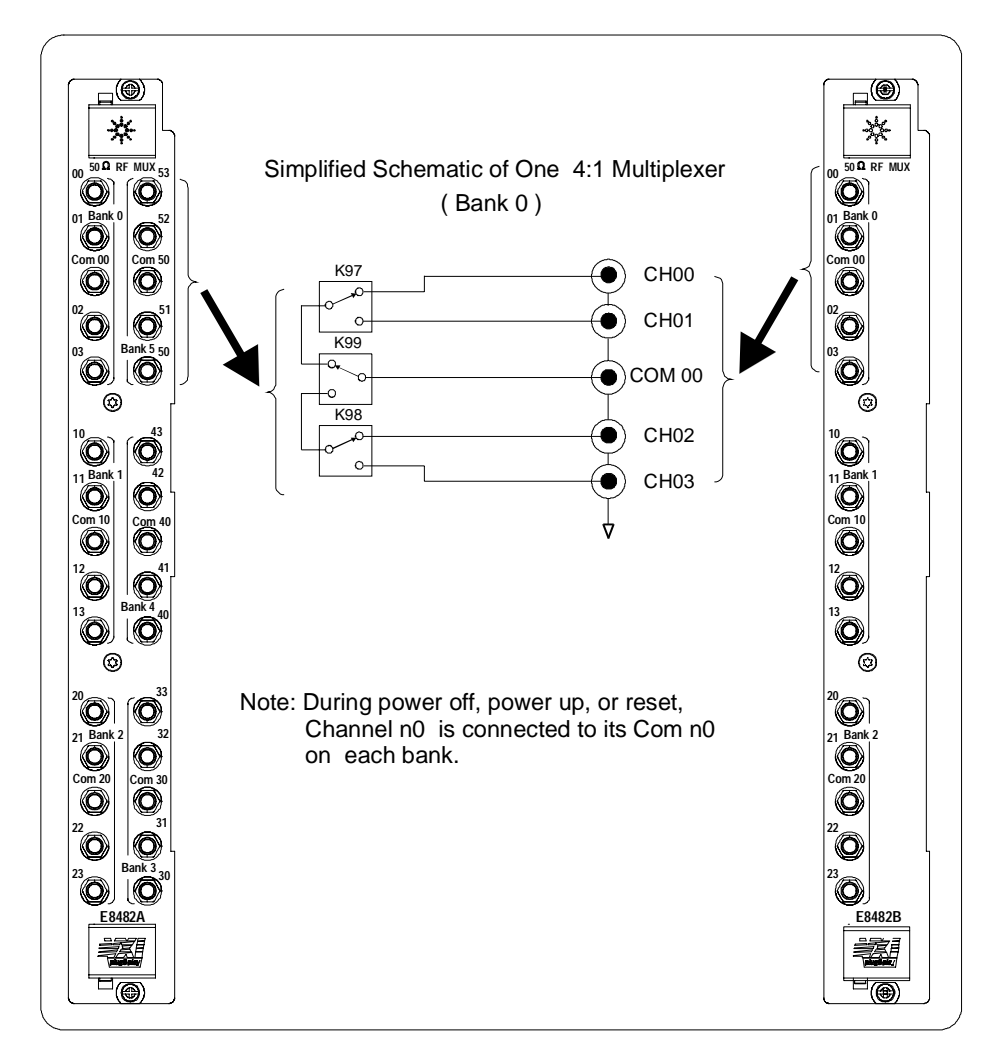

<span id="page-15-4"></span>**Figure 1-3. Simplified Schematic of the RF Multiplexers**

<span id="page-15-3"></span><span id="page-15-2"></span><span id="page-15-1"></span><span id="page-15-0"></span>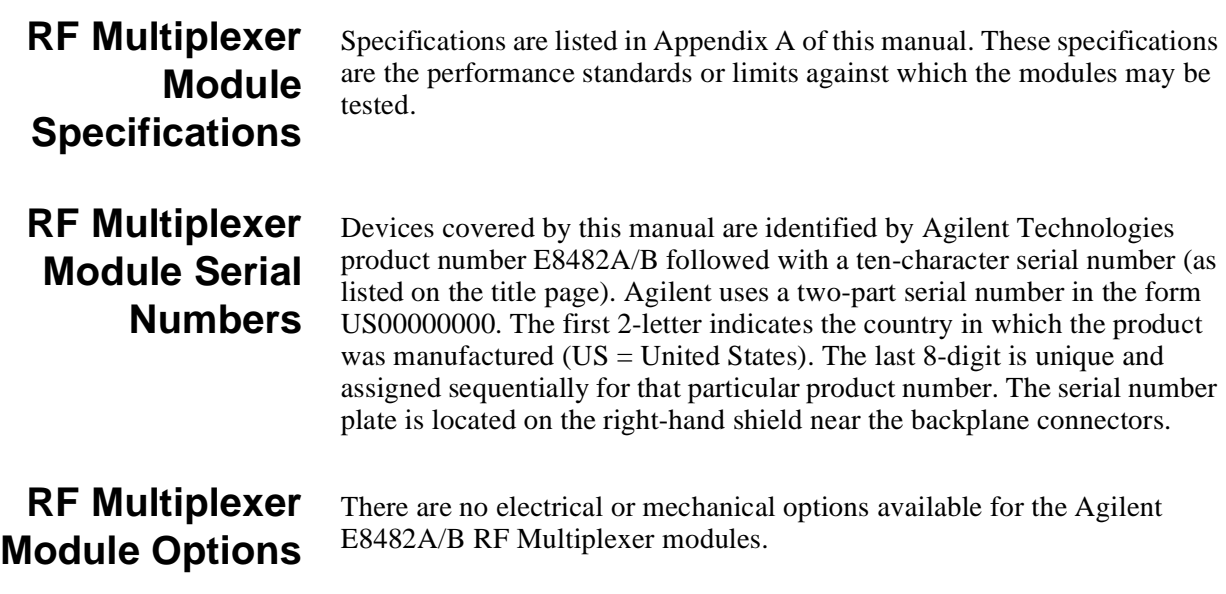

## <span id="page-16-1"></span><span id="page-16-0"></span>**Introduction**

The purpose of the functional verification tests described in this chapter is to provide a relatively fast and easy way to determine that the Agilent E8482A/B Six/Three 1x4 RF Multiplexer module is operational. For more in-depth, higher confidence level test procedures, use the performance verification test in this chapter. The verification tests are:

- Functional Verification Test: Self-Test
- Performance Verification Test: Closed-Channel Resistance Test

## <span id="page-16-2"></span>**General Test Requirements**

Before performing the verification tests, you should check the requirements and assumptions in this section.

## <span id="page-16-3"></span>**Recommended Test Equipment**

[Table 2-1](#page-16-4) lists the test equipment recommended for testing and servicing the module. Essential requirements for each piece of test equipment are described in the Requirements column.

<span id="page-16-4"></span>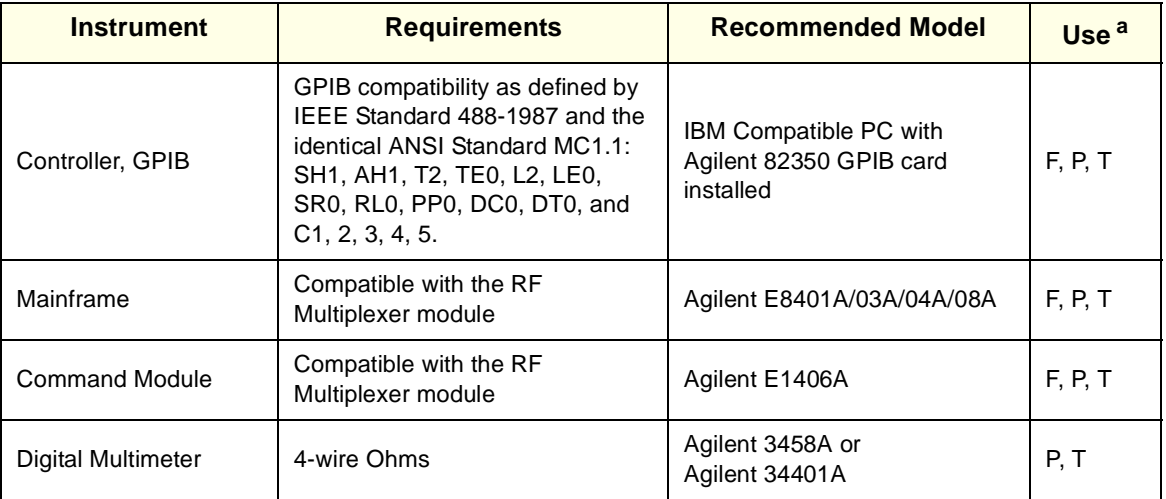

#### <span id="page-16-5"></span>**Table 2-1. Recommended Test Equipment**

a.  $F =$  Functional Verification Tests, P = Performance Verification Tests, T = Troubleshooting

**NOTE** *The performance tests, troubleshooting and repair procedures are written for the recommended test equipment. Substituting alternate test equipment may require that some procedures be modified.*

<span id="page-17-2"></span><span id="page-17-1"></span><span id="page-17-0"></span>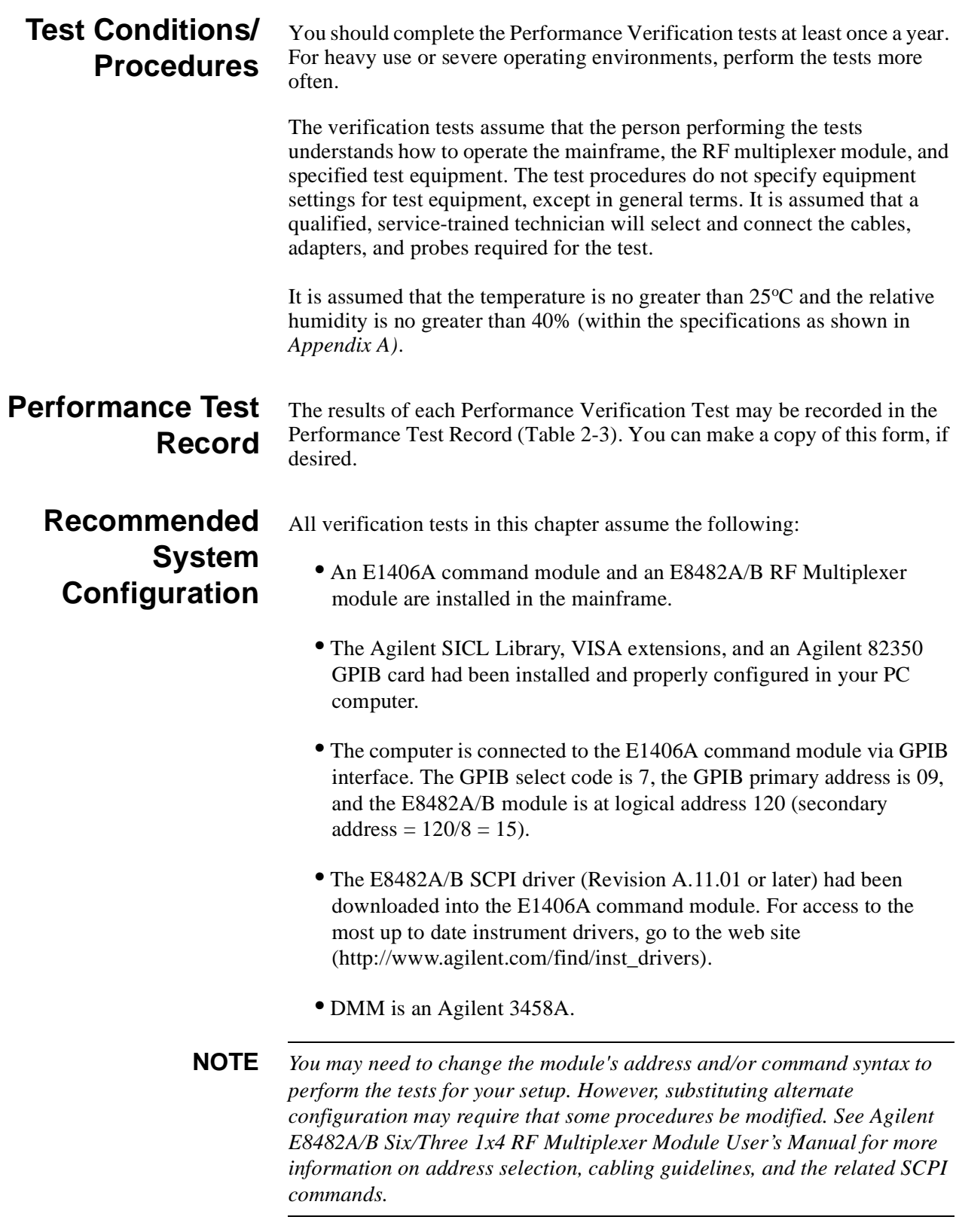

# <span id="page-18-0"></span>**Functional Verification Test**

The Functional Verification Test for the E8482A/B RF Multiplexer module consists of sending the self-test command (\*TST?) and checking the response. This test can be used at any time to verify that the device is connected properly and is responding to basic commands. However, it does not ensure module's switching operability.

- <span id="page-18-1"></span>**Test Procedure** 1. Verify the RF multiplexer module is properly installed in the mainframe and the mainframe has passed its power-on sequence test.
	- 2. Verify that the computer is properly connected to the mainframe via GPIB interface.
	- 3. Send the \*TST? command to the RF multiplexer module (GPIB primary address is 09 and secondary address is  $120/8 = 15$ ) from *Agilent VISA Assistant* application program.
	- 4. A "+0" returned means no self-test failure, while any non-zero error code returned indicates a self-test failure. See [Table 2-2](#page-18-3) below for the description of self-test error codes.

**NOTE** *Test failures can be caused by improper cabling,improper selection of the interface select code, primary, and/or secondary address setting. Verify proper connection and address selection before troubleshooting. As required, see Agilent E8482A/B Six/Three 1x4 RF Multiplexer Module User's Manual for more information on module installation, address selection, and the related SCPI commands.*

<span id="page-18-4"></span><span id="page-18-2"></span>**Corrective Action** An non-zero error code is returned when the module self-test fails. The meaning of each code is given in [Table 2-2](#page-18-3). If a self-test failure occurs, recycle power and repeat the self-test procedure as shown above. If the problem reoccurs, the module requires to be repaired. Contact Agilent Technologies for repair and service (see [page 10\)](#page-9-1).

<span id="page-18-3"></span>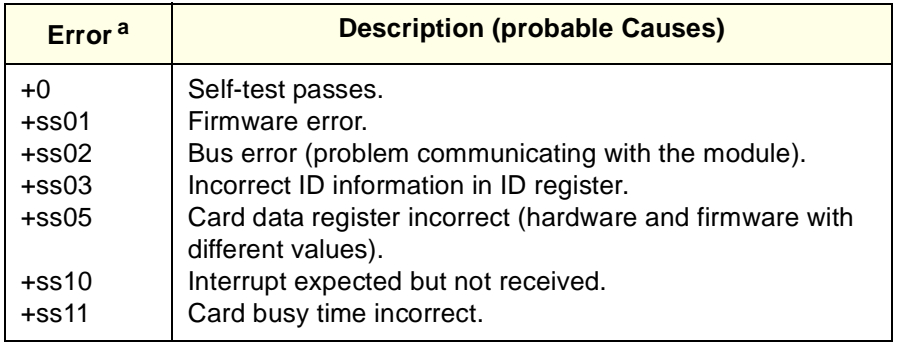

#### **Table 2-2. Self-test Error Codes**

a. ss = card number (with leading zero deleted, the typical is 1)

# <span id="page-19-0"></span>**Performance Test: Closed-Channel Resistance Test**

The most likely specification to change with time is the relay contact resistance. Therefore, the performance verification test in this section is to test the closed-channel resistance for each channel of the E8482A/B RF multiplexer module. It is suitable for identifying a damaged relay.

In general, a new relay should have a contact resistance of  $1 \Omega$  or less. Relays with contact resistance in excess of  $2 \Omega$  should be replaced. Performance of a relay will deteriorate with use.

**NOTE** *In the following procedures, card number ss is with the typical value of 1. All commands sending to the RF multiplexer module (GPIB primary address is 09 and secondary address is 120/8 = 15) are from the VISA Assistant Application Program.*

**NOTE** *Only one channel in each bank is connected to its COM at a time. At power-off, power-on, or following a reset, the first channel in each bank (n0, where bank number n = 0-5 for E8482A and n = 0-2 for E8482B) is connected to its COM n0.*

- <span id="page-19-1"></span>**Test Procedure** 1. Verify that the E8482A/B module is properly installed in the mainframe and the mainframe has passed its power-on sequence test.
	- 2. Verify that the computer is properly connected to the mainframe via GPIB interface.
	- 3. Measure closed-channel resistance for channel 00 (in Bank 0)
		- -- Connect the DMM (Agilent 3458A) between the center conductor of the COM 00 connector and the center conductor of the channel 00 connector (see [Figure 2-1](#page-20-0)). Refer to [Figure 1-3](#page-15-4) for the channel connector locations on the module's front panel.
		- -- Power on the DMM (Agilent 3458A), and set the DMM to 4-wire Ohms, autorange.
		- -- Send CLOS (@ss00) to the RF multiplexer module to close channel 00.
		- -- Observe the DMM display and record the reading in [Table 2-3.](#page-23-0)

**NOTE** *As required, see the Agilent 3458A Multimeter Operating, Programming, and Configuration Manual for more configuration information.*

- 4. Repeat step 3 for channels 01, 02 and 03 (in Bank 0) with the following changes:
	- -- Move the DMM LO line to the center conductor of the channel under test.
	- $-$  Use CLOS (@sscc), where  $ss =$  card number and  $cc =$  channel number under test (01-03 for Bank 0).
- 5. Repeat Steps  $3 \& 4$  for channels in Banks 1, 2, 3, 4, and 5 (Banks 1) and 2 for E8482B) with the following changes:
	- -- Move the DMM HI line to the COM connector of the Bank under test and the DMM LO line to the channel under test within the tested bank.
	- $-$  Use CLOS (@sscc), where  $ss = \text{card number}$  and  $cc = \text{channel}$ number (10-13 for Bank 1, 20-23 for Bank 2, 30-33 for Bank 3, 40-43 for Bank 4 and 50-53 for Bank 5).

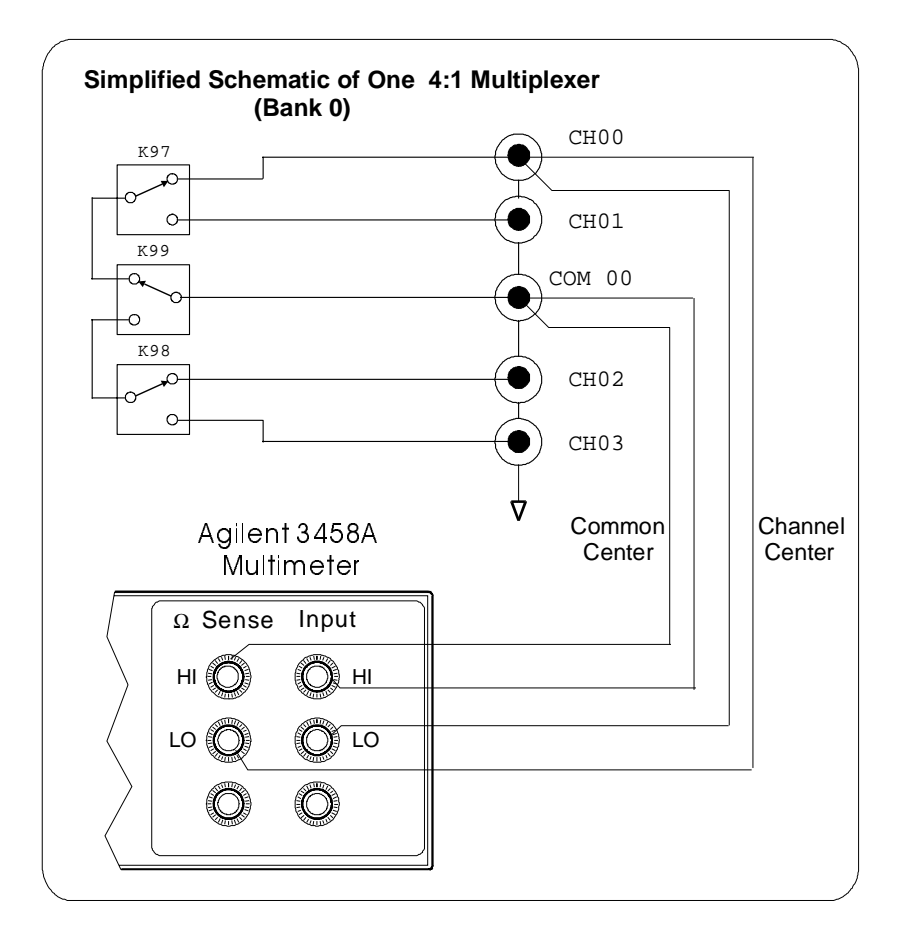

<span id="page-20-0"></span>**Figure 2-1. Closed-Channel Resistance Test Connections**

<span id="page-21-1"></span><span id="page-21-0"></span>**Corrective Action** As shown in *Appendix A*, the initial closed-channel resistance for any relay contact of the E8482A/B RF multiplexer module should be less than 1  $\Omega$ . However, the electromechanical relays are subject to normal wear-out (see *Appendix B*). As the relay begins to wear out, its contact resistance increases. When any channel's resistance is greater than  $2 \Omega$  (or not suit for your application), the relays in the corresponding channel should be replaced. According to the repair strategy for the E8482A/B module (see [page 27](#page-26-3)), you may need to replace entire printed circuit assembly (PCA) board when any relay on the board is out of the specification limit. However, the sensitivity of the application should be weighed against the cost of replacing the entire PCA board (P/N E8482-60001) with some useful life remaining. **WARNING Any maintenance and repair of the module must be performed by qualified personnel. Contact Agilent Technologies (see [page 10](#page-9-1)) for repair and service.**

# <span id="page-22-0"></span>**Performance Test Record**

[Table 2-3](#page-23-0) is a form you can copy and use to record performance verification test results for the RF Multiplexer modules. Information concerning test limits, measurement uncertainty, and test accuracy ratio (TAR) is provided below.

**NOTE** *The accuracy, measurement uncertainty, and TAR values shown in [Table 2-3](#page-23-0) are valid ONLY for the specific test conditions, test equipment, and assumption described. If you use test equipment and/or change the test conditions, you will need to compute the specific values for your test setup.*

<span id="page-22-1"></span>**Test Limits** Test limits are defined for closed-channel resistance test using the specifications in Appendix A of this manual. The closed-channel resistance test specifications are single-sided (i.e., there is an upper limit but no lower limit). In the Performance Test Record, the Minimum column is blank.

<span id="page-22-2"></span>**Measurement Uncertainty** For the performance verification tests in this manual, the measurement uncertainties are based on 90-day accuracy specifications for the Agilent 3458A Digital Multimeter. The calculations are shown below.

#### **Closed-Channel** Conditions<sup>.</sup>

- 4-wire ohms function, 10  $\Omega$  range
- 90-day specifications
- Worst-case reading  $= 2.0 \Omega$
- M.U. = (15 *ppm of Reading* + 5 *ppm of Range*)  $= (15x10^{-6} * 2.0) + (5x10^{-6} * 10) \Omega$  $= 8.0x10^{-5} Ω$

## <span id="page-22-3"></span>**Test Accuracy Ratio (TAR)**

**Resistance Test**

Test Accuracy Ratios are not defined for single-sided measurements, so all closed-channel resistance measurements have 'NA' (Not Applicable) in the TAR column.

<span id="page-23-0"></span>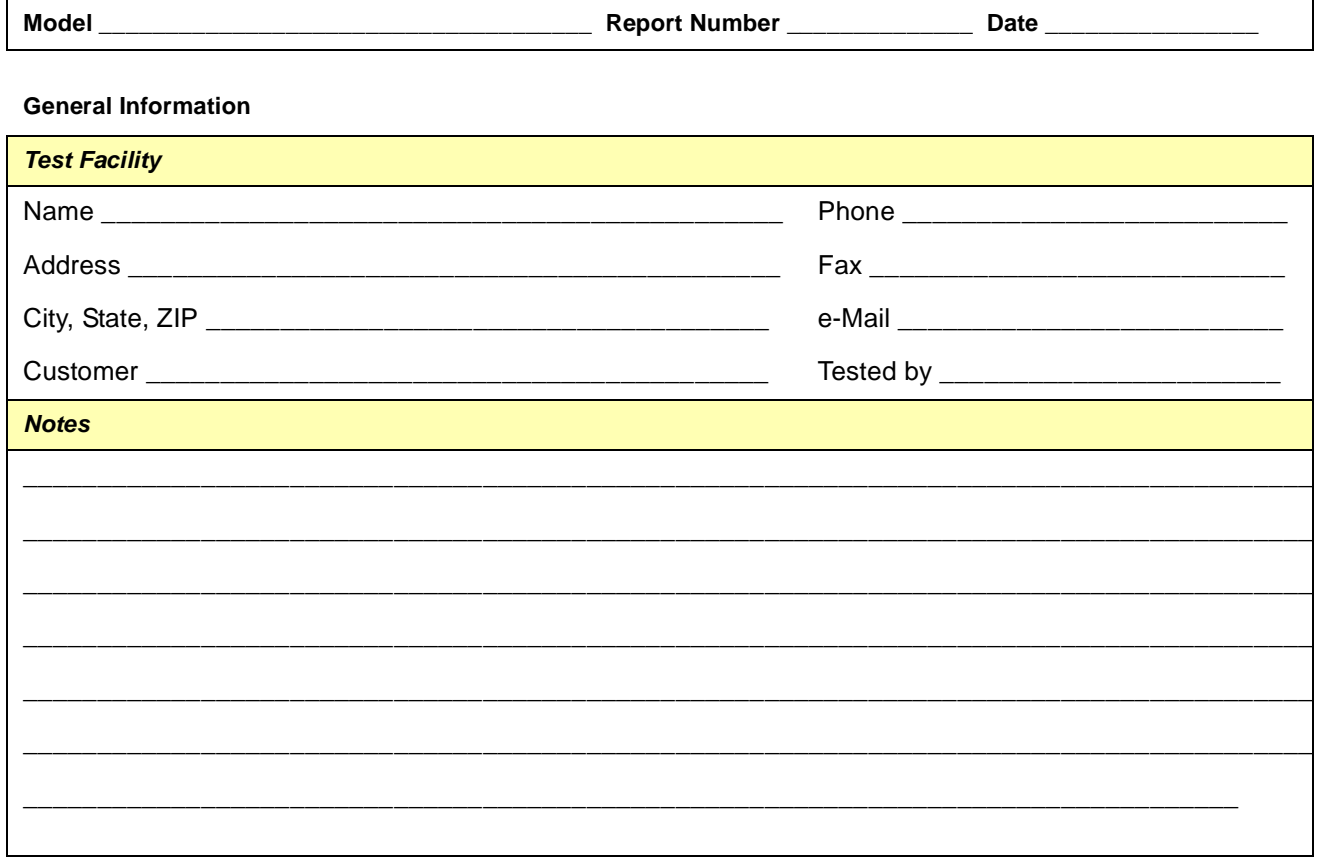

## Table 2-3. Performance Test Record (Page 1 of 2)

## **Test Equipment Used**

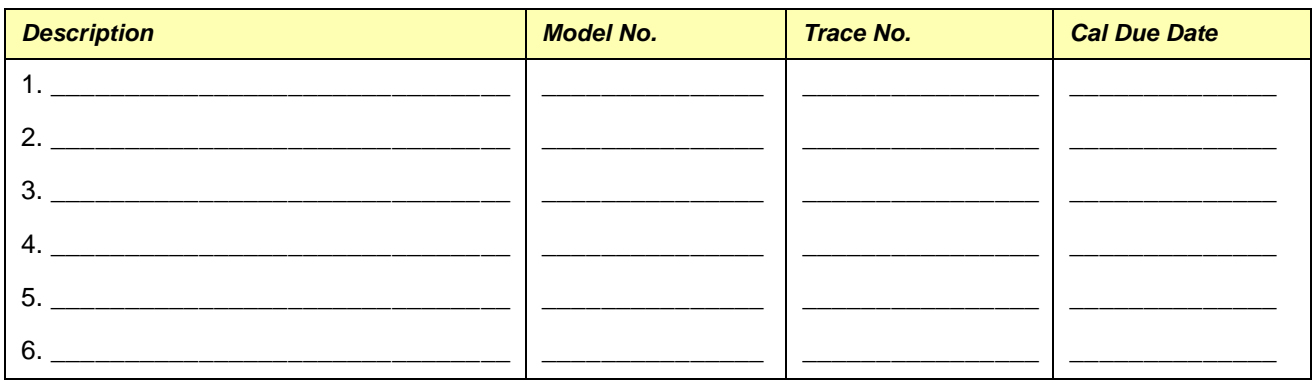

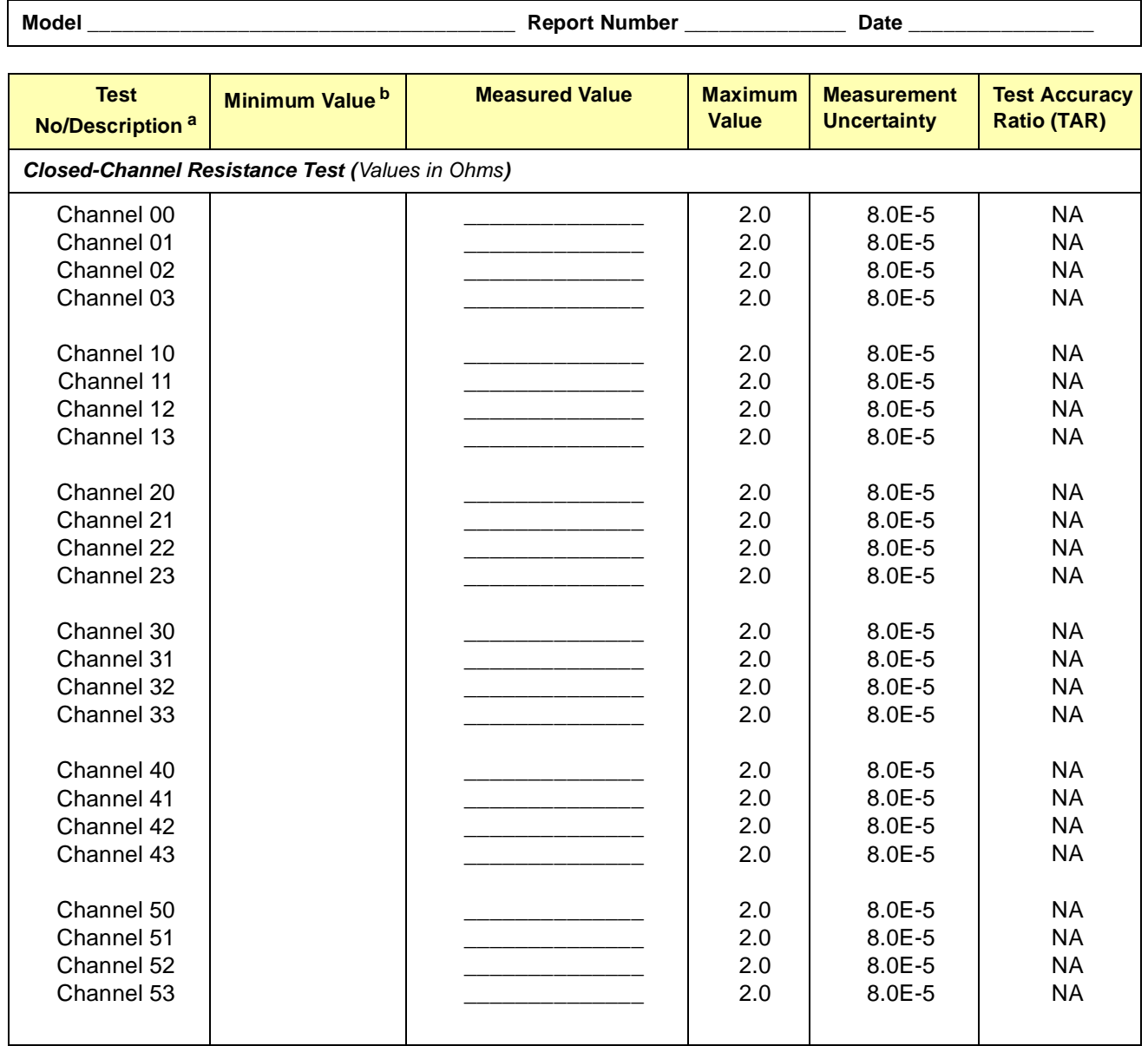

## **Table 2-3. Performance Test Record (Page 2 of 2)**

a. Channels 30 through 53 are not available for E8482B module.

b. Single-sided specification - Minimum Value does not apply.

<span id="page-26-3"></span><span id="page-26-2"></span><span id="page-26-1"></span><span id="page-26-0"></span>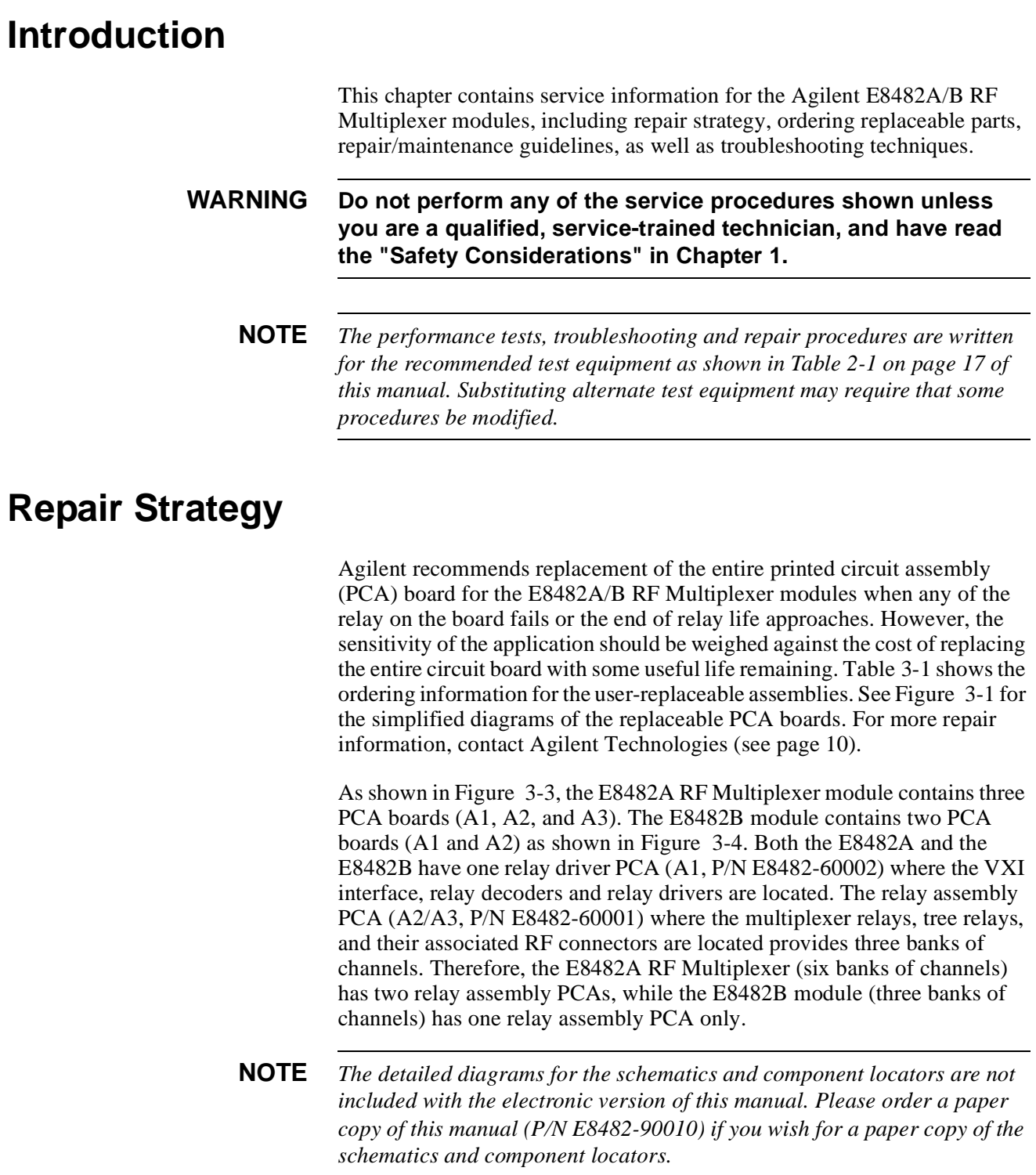

# <span id="page-27-0"></span>**Replaceable Parts**

The replaceable parts for the Agilent E8482A/B modules are the PCA boards (see [Figure 3-1\)](#page-27-2). To order a replaceable PCA board, specify the Agilent part number listed in [Table 3-1](#page-27-1) and the quantity required. Send your order to Agilent Technologies. See "Contact Agilent Technologies" in *Chapter 1* for details.

<span id="page-27-1"></span>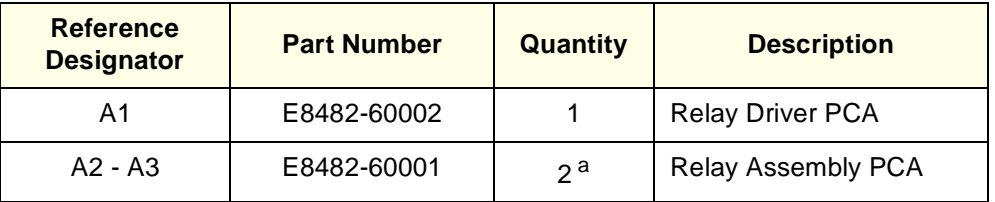

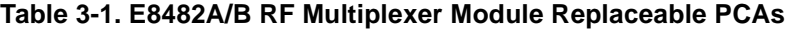

a. The E8482B RF Multiplexer module contains one Relay Assembly PCA.

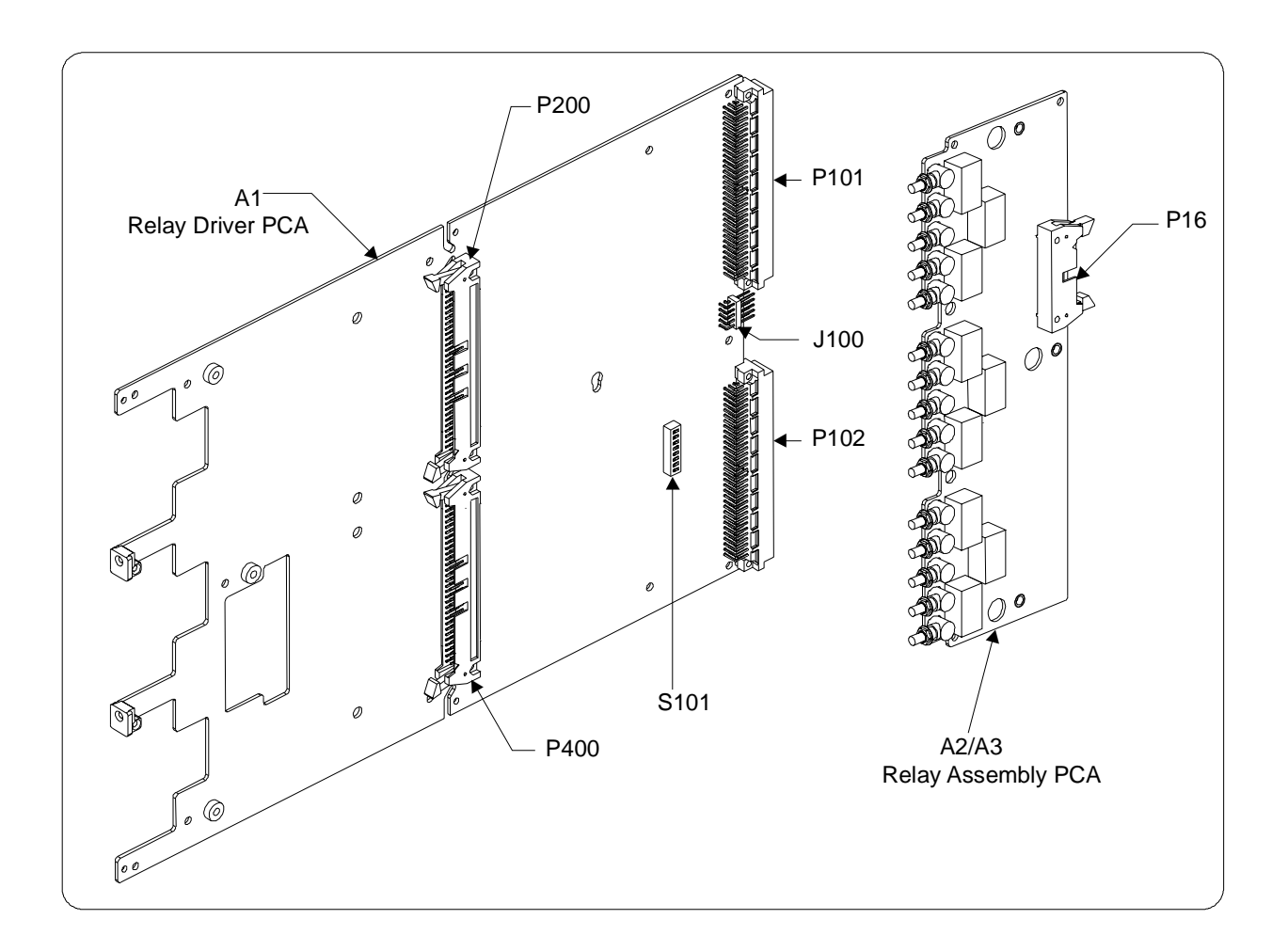

<span id="page-27-2"></span>**Figure 3-1. Printed Circuit Assemblies of the E8482A/B**

## <span id="page-28-0"></span>**Repair/Maintenance Guidelines**

This section provides guidelines for repairing and maintaining the Agilent E8482A/B RF Multiplexer modules, including:

- ESD precautions
- Cleaning Requirements
- <span id="page-28-1"></span>**ESD Precautions** Electrostatic discharge (ESD) may damage static-sensitive devices in the RF multiplexer modules. This damage can range from slight parameter degradation to catastrophic failure. When handling multiplexer assemblies, follow these guidelines to avoid damaging components:
	- Always use a static-free work station with a pad of conductive rubber or similar material when handling electronic components.
	- After you remove an assembly from the module, place the assembly on a conductive surface to guard against ESD damage. Do not stack assemblies.

# <span id="page-28-2"></span>**Cleaning Requirements**

Preventive maintenance for the Agilent E8482A/B RF multiplexer module consists of periodically cleaning the module to remove dust and debris that will build up over time. The cleaning interval is dependent on the environment conditions and application. For best results, you should clean the module once a year or more often if the module is used in extremely dusty or very humid area. The front panel and the top/bottom cover can be cleaned with a dry cloth or one slightly dampened with water.

**WARNING To prevent electrical shock, disconnect any AC power from the mainframe and from other modules that may be connected to the RF multiplexer module before cleaning.**

# <span id="page-29-2"></span><span id="page-29-0"></span>**Troubleshooting**

To troubleshoot an Agilent E8482A/B RF Multiplexer module problem, you should first identify the problem, and then isolate the cause to a user-replaceable assembly.

#### **NOTE** *Test failures can be caused by improper cabling,improper selection of the interface select code, primary, and/or secondary address setting. Verify proper connection and address selection before troubleshooting. As required, see the Agilent E8482A/B Six/Three 1x4 RF Multiplexer Module User's Manual for information on address selection and cabling guidelines.*

#### <span id="page-29-1"></span>**Identifying the Problem** [Table 3-2](#page-29-3) lists some common problems, along with symptoms and possible solutions.

**NOTE** *If the problem can not be identified or traced to a user-replaceable assembly with the following procedures, contact Agilent Technologies for repair and service (see [page 10](#page-9-1)).*

<span id="page-29-3"></span>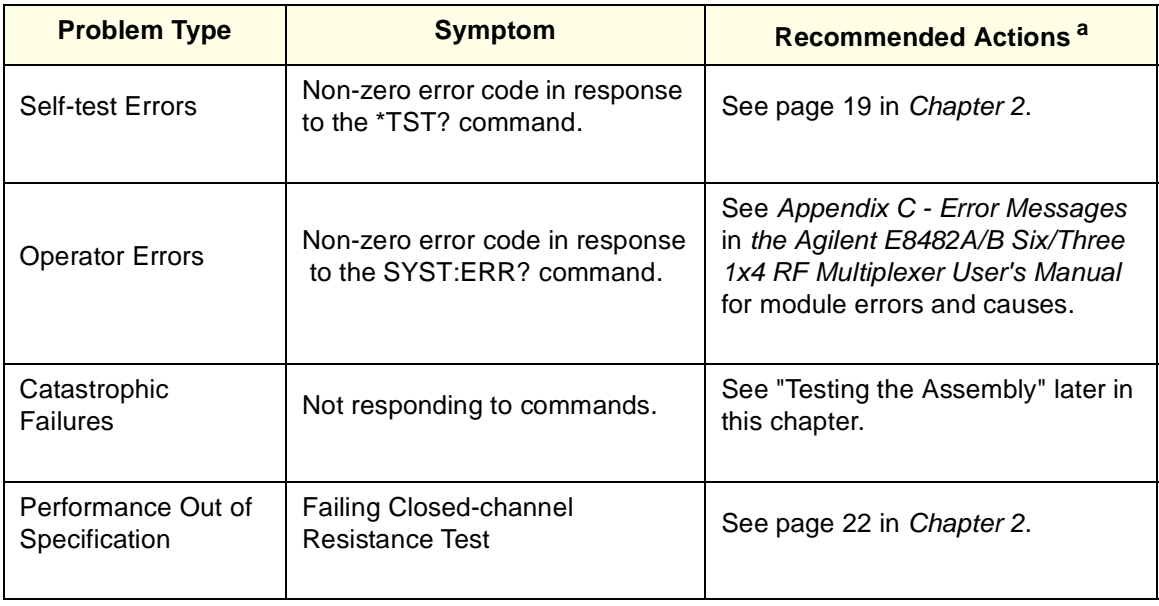

#### **Table 3-2. Agilent E8482A/B Common Problems**

a. Verify proper connections and correct logical address setting before troubleshooting.

## <span id="page-30-0"></span>**Testing the Assembly**

You can use the tests and checks in [Table 3-3](#page-30-1) to identify the problem on the user-replaceable assembly. See [Figure 3-1](#page-27-2) for the locations of the checked components on the E8482A/B PCAs. The typical checks for the RF multiplexer modules include:

- Checking for heat damage
- Checking logical address switch setting
- Checking E1472A mode switch setting
- Checking connectors contacts

<span id="page-30-1"></span>

| <b>Test/Check</b>             | <b>Reference Designator</b>             | Check:                                                           |
|-------------------------------|-----------------------------------------|------------------------------------------------------------------|
| Heat Damage                   | N.A.                                    | Discolored PC boards<br>Damaged insulation<br>Evidence of arcing |
| <b>Logical Address Switch</b> | S <sub>101</sub>                        | Logical address setting                                          |
| E1472A Mode Switch            | J100                                    | Mode Switch setting                                              |
| Connectors                    | J100, P101, P102,<br>P200, P400 (on A1) | Bent or damaged connectors                                       |
|                               | P16 (on A2/A3)                          |                                                                  |

**Table 3-3. Agilent E8482A/B Tests/Checks**

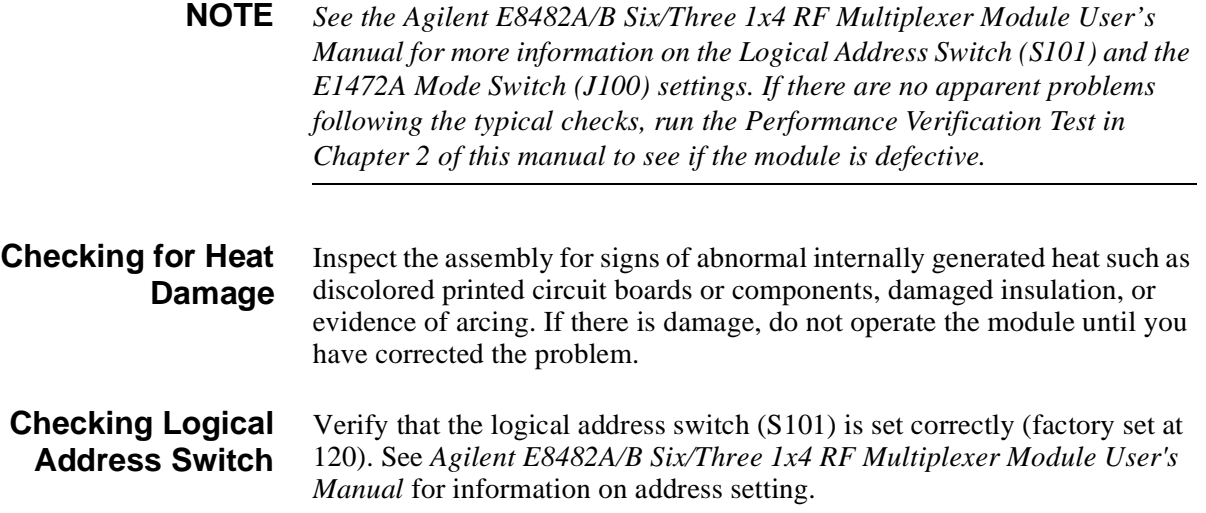

## **Checking E1472A Mode Switch**

Verify that the E1472A Mode Switch (J100) is set correctly (see [Figure](#page-31-0) [3-2\)](#page-31-0). For more details, see *Agilent E8482A/B Six/Three 1x4 RF Multiplexer Module User's Manual*.

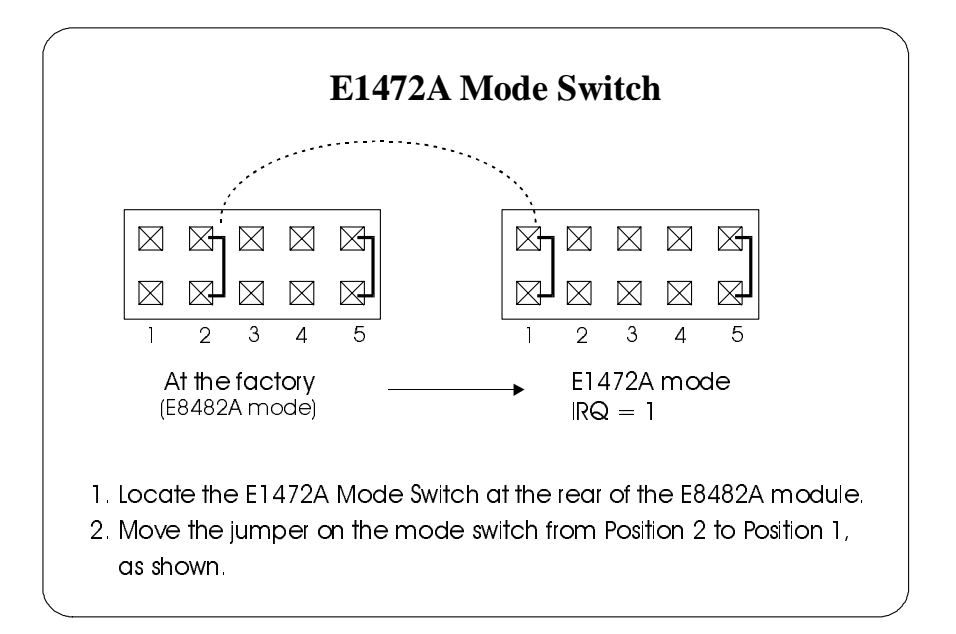

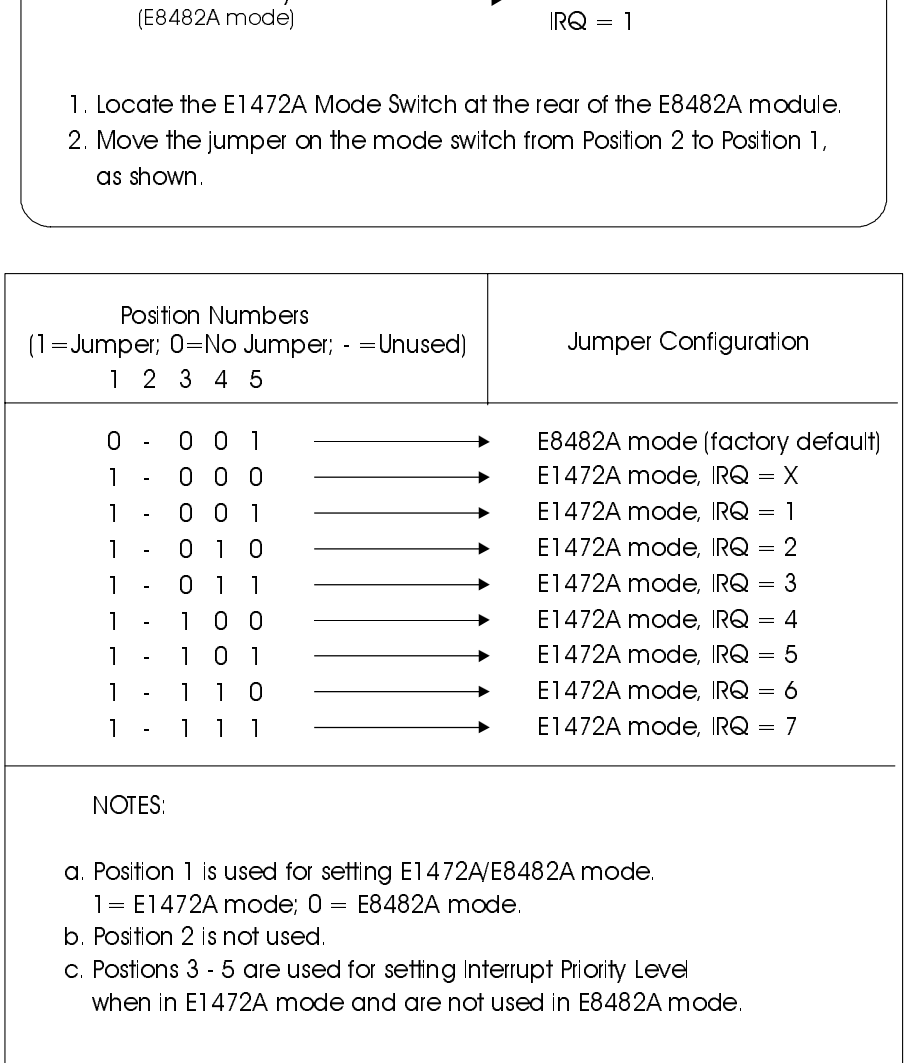

<span id="page-31-0"></span>**Figure 3-2. E1472A Mode Switch Settings**

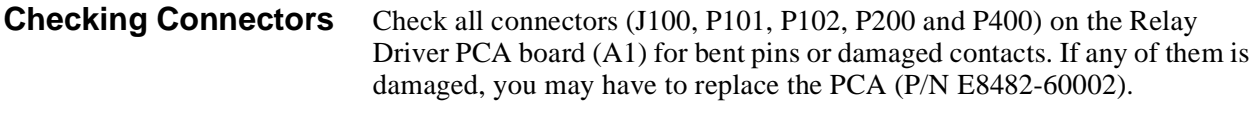

Check the connector (P16) on the Relay Assembly PCA board (A2 or A3) for bent pins or damaged contacts. You may have to replace the PCA (P/N E8482-60001) for the damaged connector.

**WARNING Any maintenance and repair of the module must be performed by qualified personnel. Contact Agilent Technologies (see [page 10](#page-9-1)) for repair and service as required.**

## <span id="page-32-0"></span>**E8482A Module Disassembly**

Use the following procedures to disassemble the Agilent E8482A Six 1x4 RF Multiplexer module (see [Figure 3-3](#page-33-1)).

**NOTE** *To avoid damage to the screw head slots, use a T8 Torx driver to remove the front panel handles and a T10 Torx driver to remove the top/bottom covers and the A2/A3 PCAs.*

- 1. To remove the top/bottom covers:
	- -- Remove all 30 nuts and washers from the RF connectors as shown.
	- -- Remove the eight T10 Torx screws from the top cover as shown.
	- -- Lift the top cover off the module. The cover may be a tight fit around the RF connectors.
	- -- Turn the assembly over and lift off the bottom cover. The cover may be a tight fit around the RF connectors.
- 2. To remove the A2 and A3 assemblies:
	- -- Remove the 3-to-1 cable from the A1, A2 and A3 assemblies as shown.
	- -- Remove the three T10 Torx screws from the relay assembly PCA (A2) as shown.
	- -- Lift the top relay assembly PCA (A2) out.
	- -- Lift the shield board (between A2 and A3) out as shown.
	- -- Lift the bottom relay assembly PCA (A3) out.
- 3. To remove the front panel and front panel handles:
	- -- Remove the two T8 Torx screws from the handles as shown.
	- -- Remove the two T8 Torx screw holding the front panel to the A1 PCA as shown.
	- -- Lift the front panel off the A1 PCA.

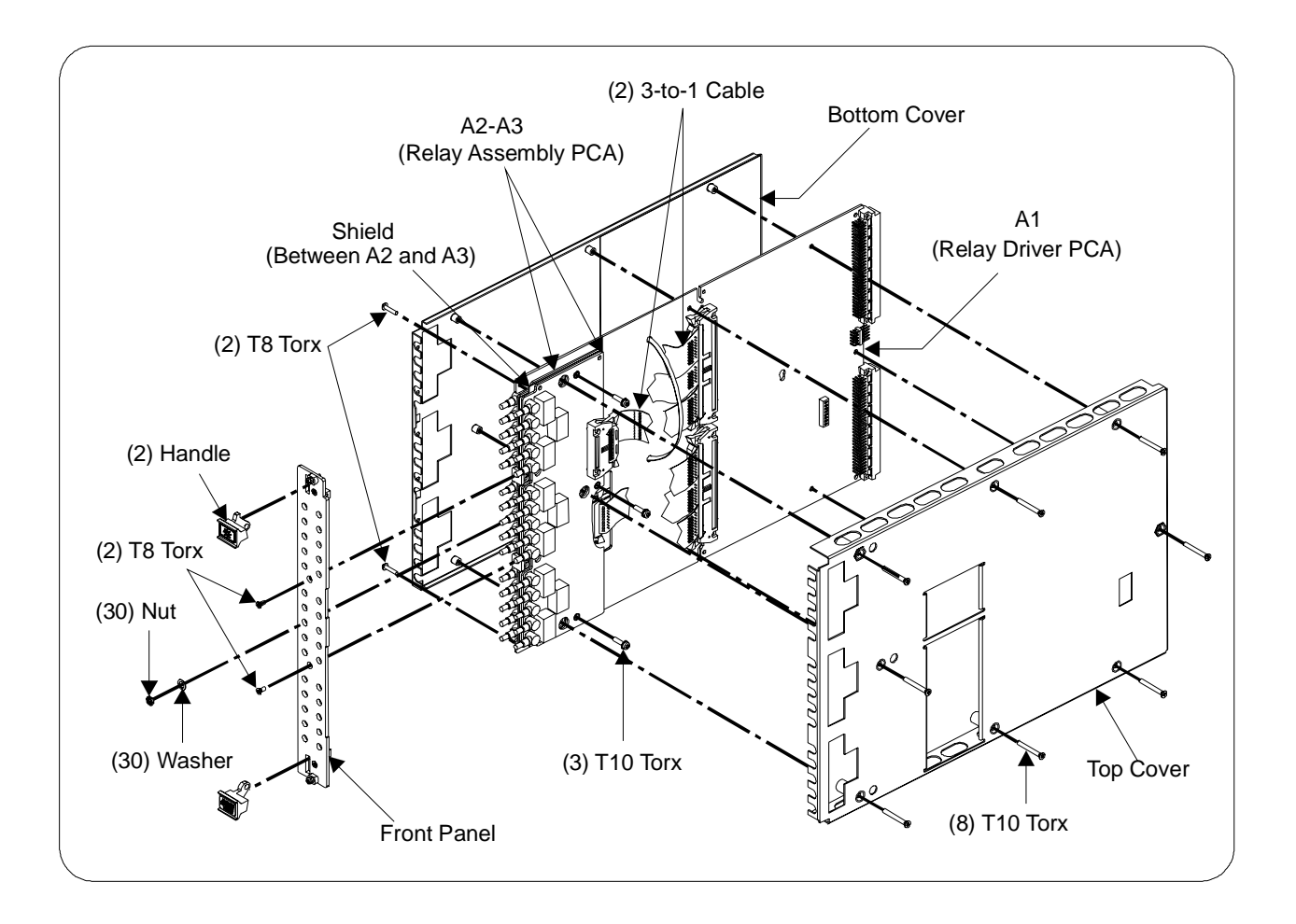

**Figure 3-3. Agilent E8482A Disassembly**

## <span id="page-33-1"></span><span id="page-33-0"></span>**E8482B Module Disassembly**

Use the following procedures to disassemble the Agilent E8482B Three 1x4 RF Multiplexer module (see [Figure 3-4](#page-34-0)).

**NOTE** *To avoid damage to the screw head slots, use a T8 Torx driver to remove the front panel handles and a T10 Torx driver to remove the top/bottom covers and A2 PCA.*

- 1. To remove the top/bottom covers:
	- -- Remove all 15 nuts and washers from the RF connectors as shown.
	- -- Remove the eight T10 Torx screws from the top cover as shown.
	- -- Lift the top cover off the module. The cover may be a tight fit around the RF connectors.
	- -- Turn the assembly over and lift off the bottom cover. The cover may be a tight fit around the RF connectors.
- 2. To remove the A2 assembly:
	- -- Remove the 3-to-1 cable from the A1and A2 assemblies as shown.
	- -- Remove the three T10 Torx screws from the relay assembly PCA (A2) as shown.
	- -- Lift the relay assembly PCA (A2) out.
- 3. To remove the front panel and front panel handles:
	- -- Remove the two T8 Torx screws from the handles as shown.
	- -- Remove the two T8 Torx screw holding the front panel to the A1 PCA as shown.
	- -- Lift the front panel off the A1 PCA.

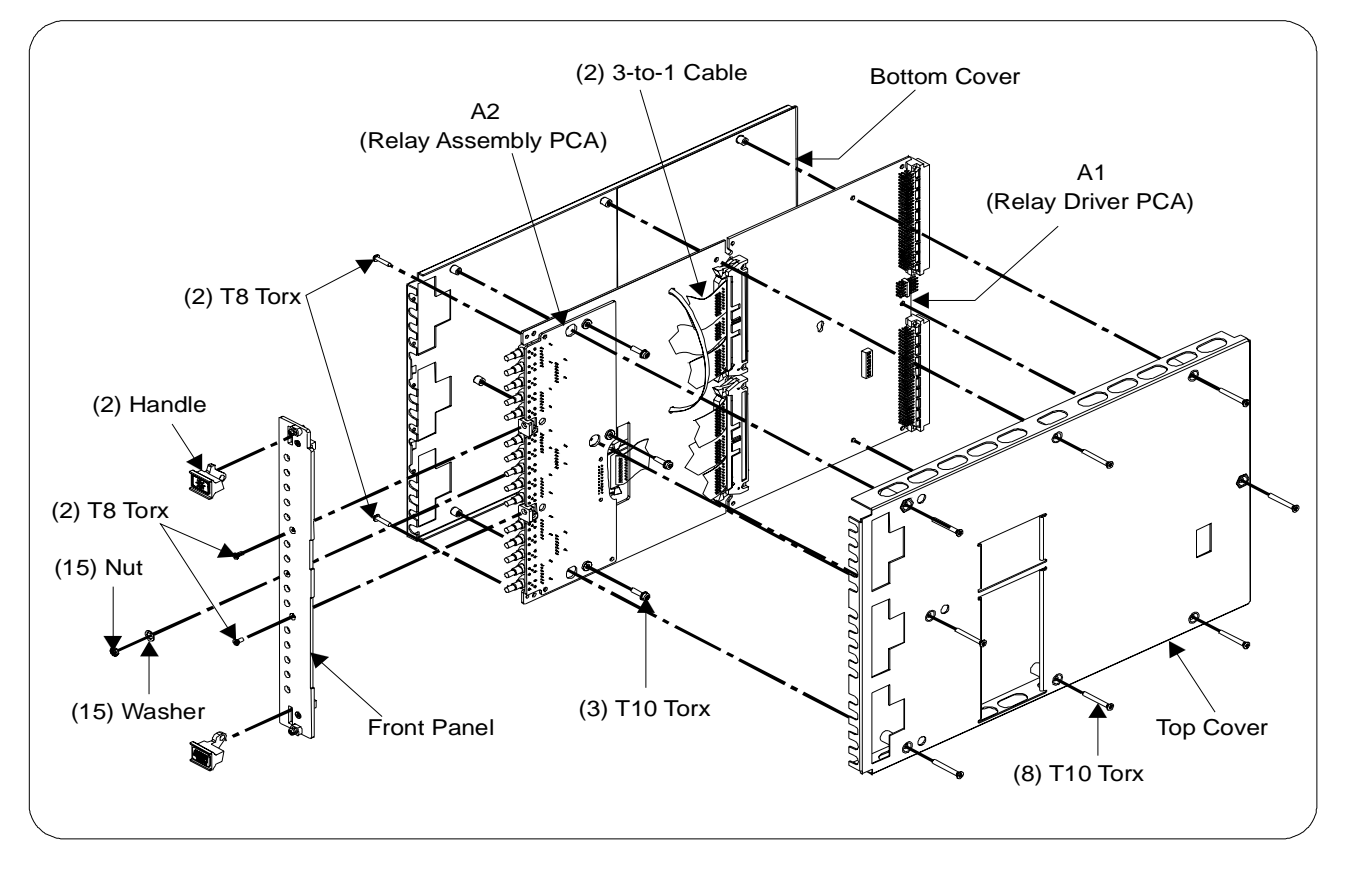

<span id="page-34-0"></span>**Figure 3-4. Agilent E8482B Module Disassembly**

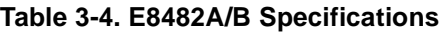

<span id="page-36-0"></span>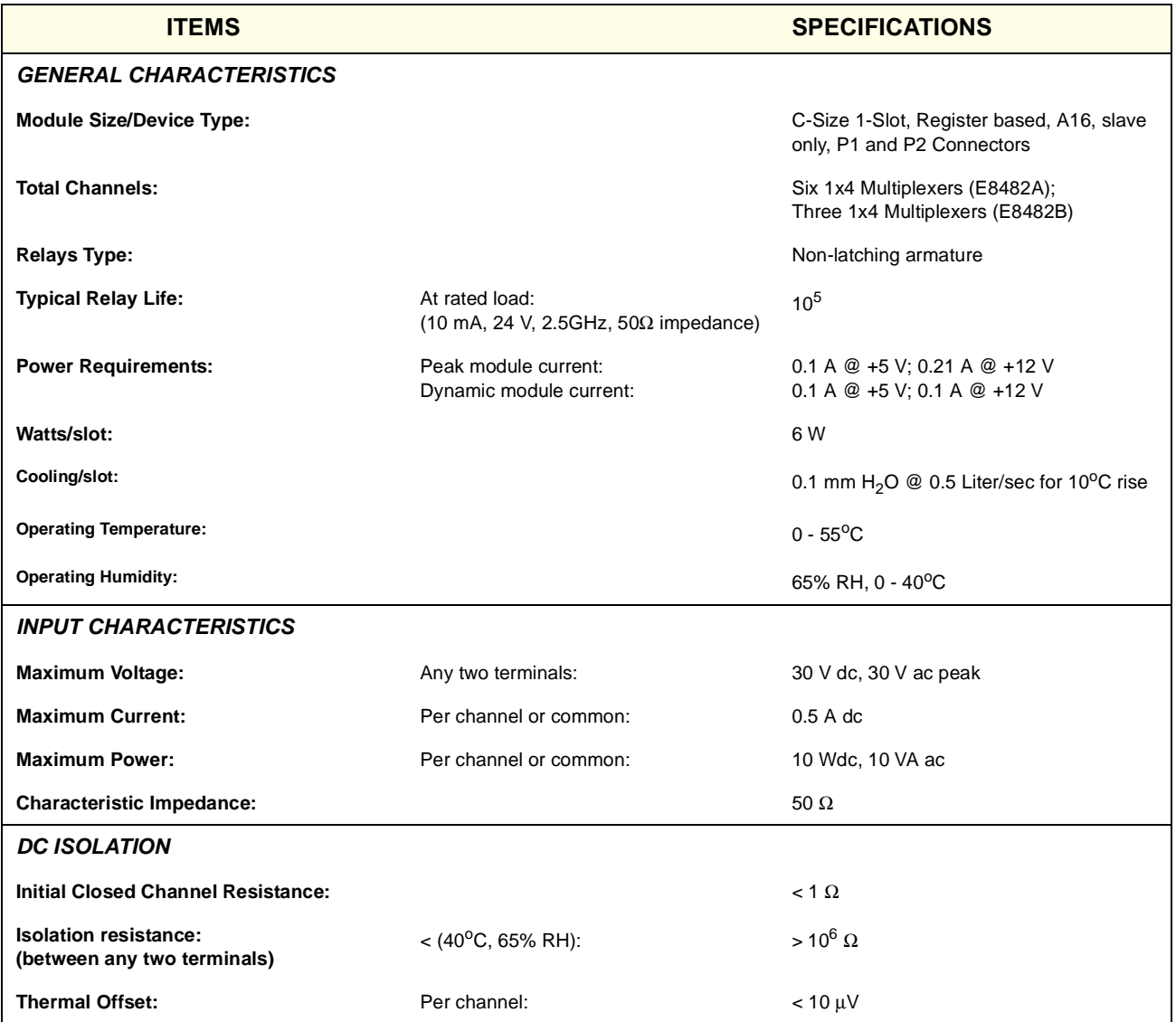

(continued on the next page)

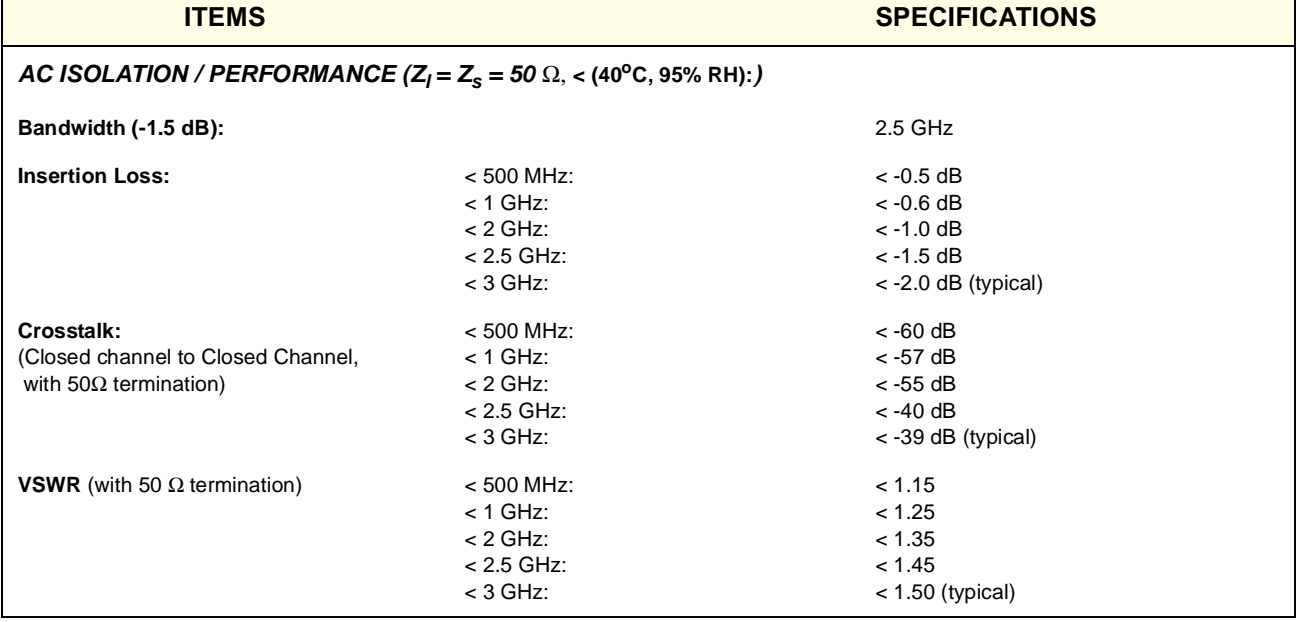

### **Table 3-4. E8482A/B Specifications**

## **Typical Insertion Loss**

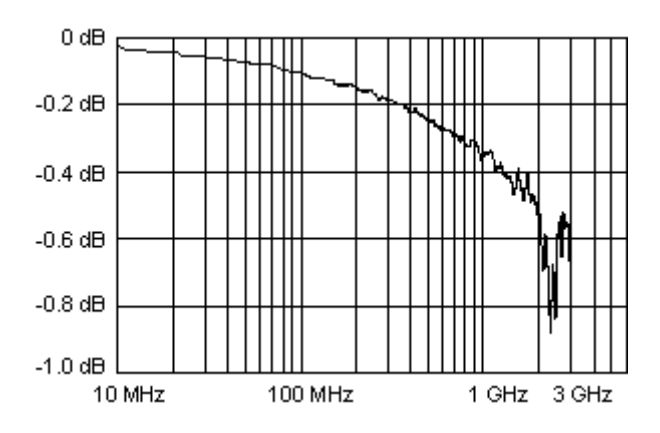

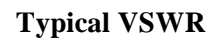

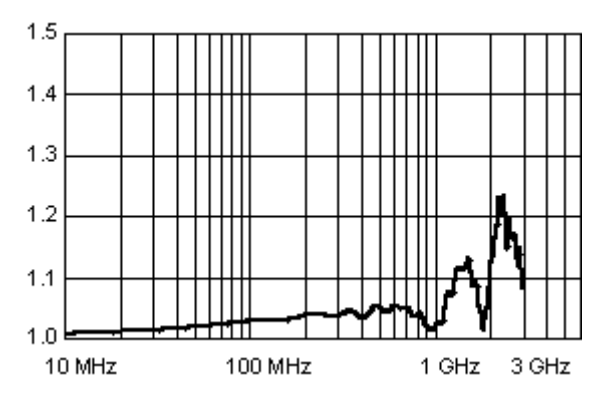

**Typical Crosstalk (Channel-to-channel)**

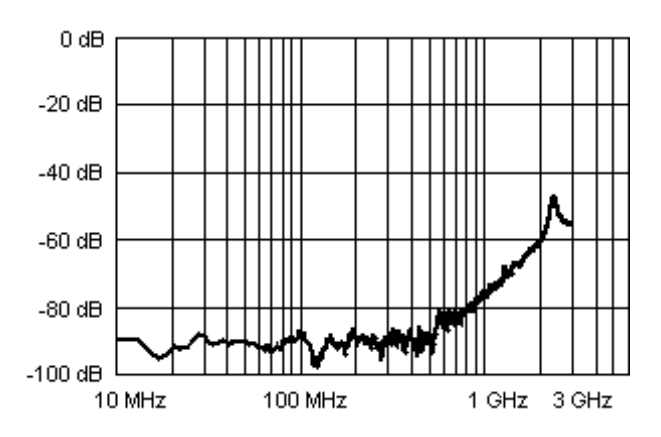

# **Appendix B Relay Life**

## <span id="page-38-1"></span><span id="page-38-0"></span>**Replacement Strategy**

Electromechanical relays are subject to normal wear-out. Relay life depends on several factors as shown below. The recommended repair strategy for the E8482A/B RF Multiplexer modules is PCA-level replacement. User repairs to the E8482A/B RF Multiplexer modules are limited to replacement of the entire circuit board (P/N E8482-60001) when any of the relay fails or the end of relay life approaches. The sensitivity of the application should be weighed against the cost of replacing the entire circuit board with some useful life remaining. For more information, contact Agilent Technologies (see [page 10\)](#page-9-1).

**NOTE** *Relays that wear out normally or fail due to misuse should not be considered defective and are not covered by the product's warranty.*

# <span id="page-38-2"></span>**Relay Life Factors**

Some effects of loading and switching frequency on relay life follow.

- **Relay Load.** In general, higher power switching reduces relay life. In addition, capacitive/inductive loads and high inrush currents (for example, turning on a lamp or starting a motor) reduces relay life. *Exceeding specified maximum inputs can cause catastrophic failure.*
- **Switching Frequency.** Relay contacts heat up when switched. As the switching frequency increases, the contacts have less time to dissipate heat. The resulting increase in contact temperature also reduces relay life.

# <span id="page-38-3"></span>**End-of-Life Determination**

A preventive maintenance routine can prevent problems caused by unexpected relay failure. The end of the life of the relay can be determined by using one or more of the three methods described below. The best method (or combination of methods), as well as the failure criteria, depends on the application in which the relay is used.

• **Contact Resistance Maximum Value.** As the relay begins to wear out, its contact resistance increases. When the resistance exceeds a predetermined value, the relay should be replaced.

- **Contact Resistance Variance.** The stability of the contact resistance decreases with age. Using this method, the contact resistance is measured several (5-10) times, and the variance of the measurements is determined. An increase in the variance indicates deteriorating performance.
- **Number of Relay Operations.** Relays can be replaced after a predetermined number of contact closures. However, this method requires knowledge of the applied load and life specifications for the applied load.

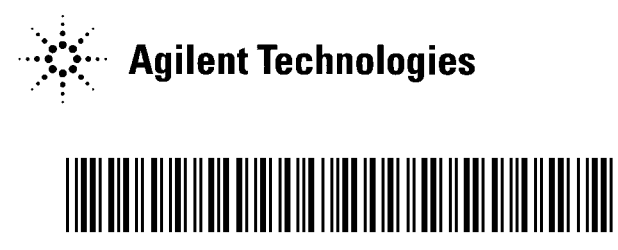

Manual Part Number: E8482-90010 Printed in U.S.A. E0601